# SIO

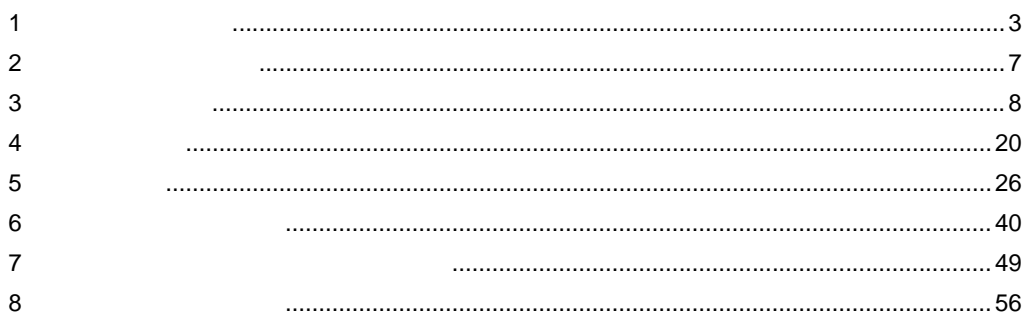

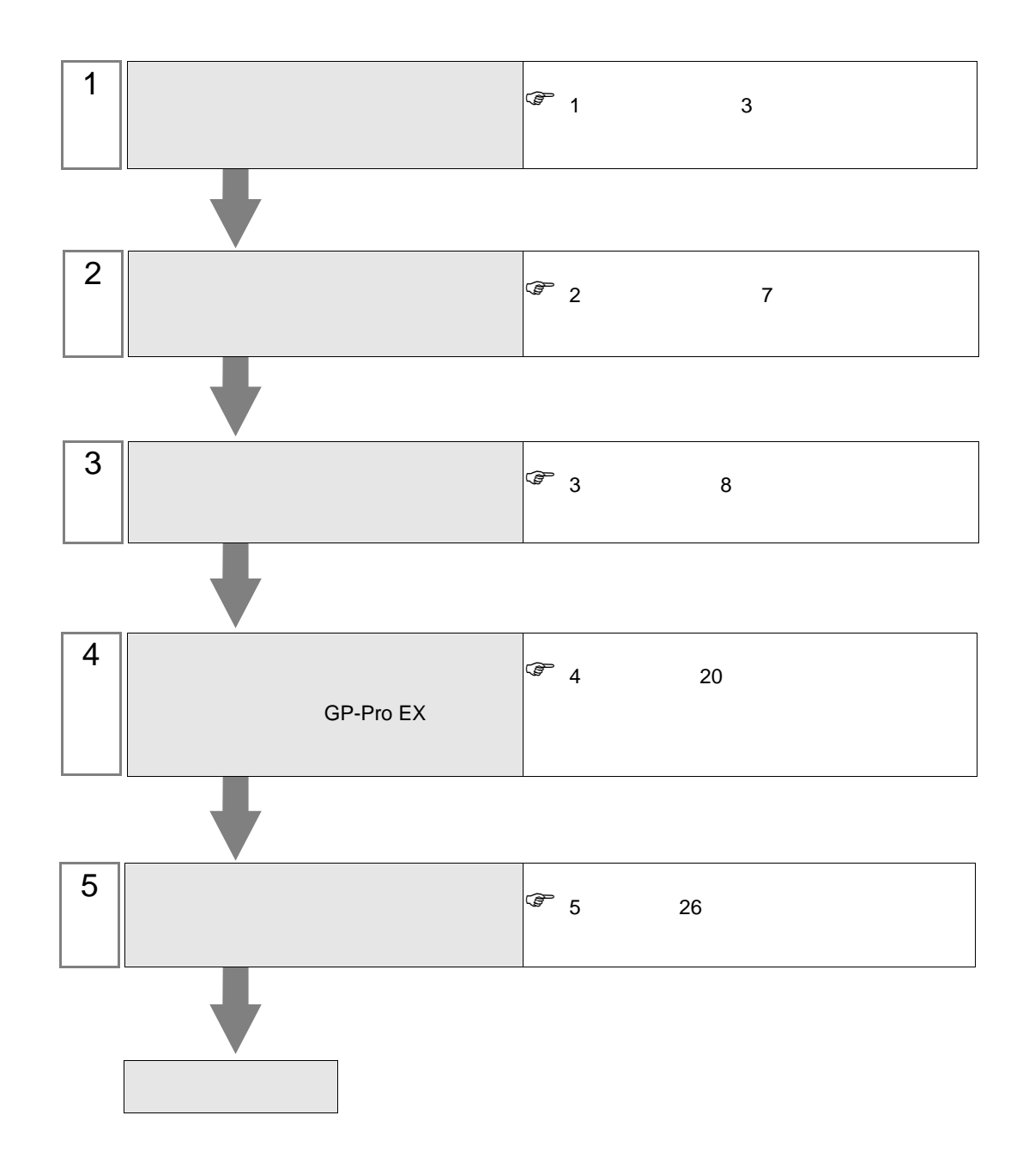

<span id="page-2-0"></span> $1$ 

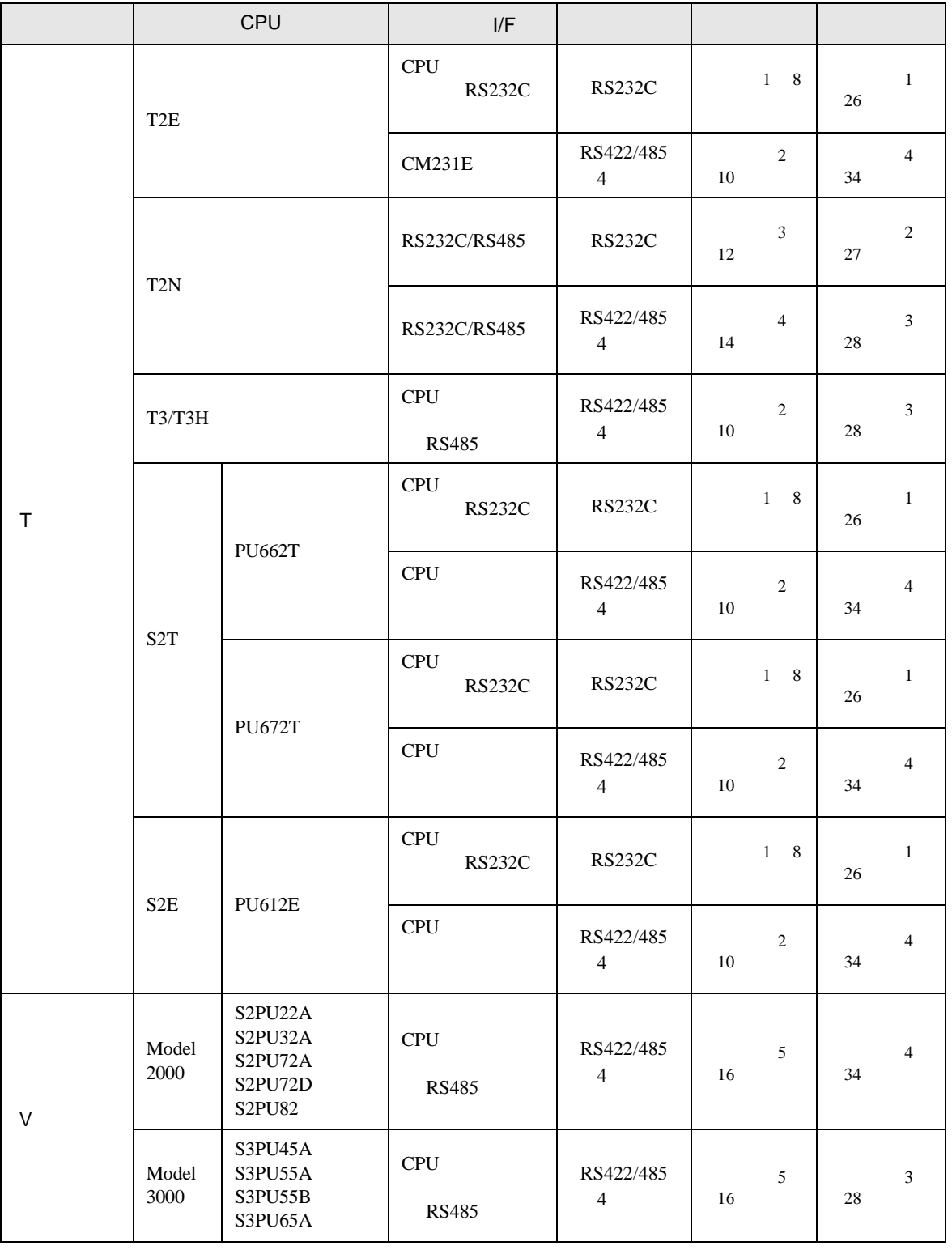

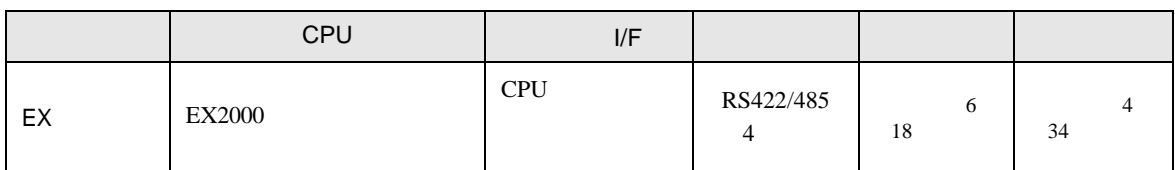

•  $1 \quad 1$ 

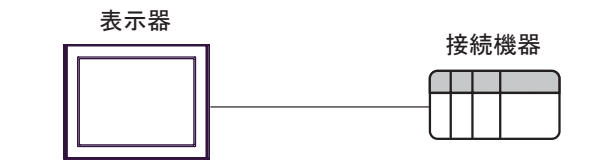

•  $1 \quad n$ 

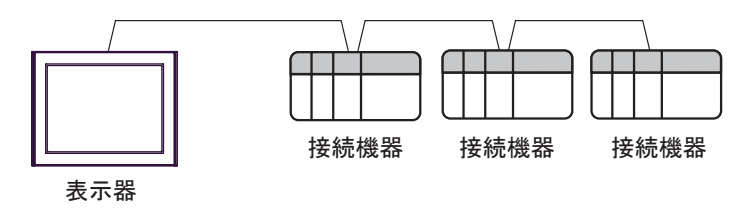

- $16$
- COM1 COM2 32

<span id="page-4-0"></span>IPC COM

接続機器と IPC を接続する場合、使用できる COM ポートはシリーズと通信方式によって異なります。

 $\rm IPC$ 

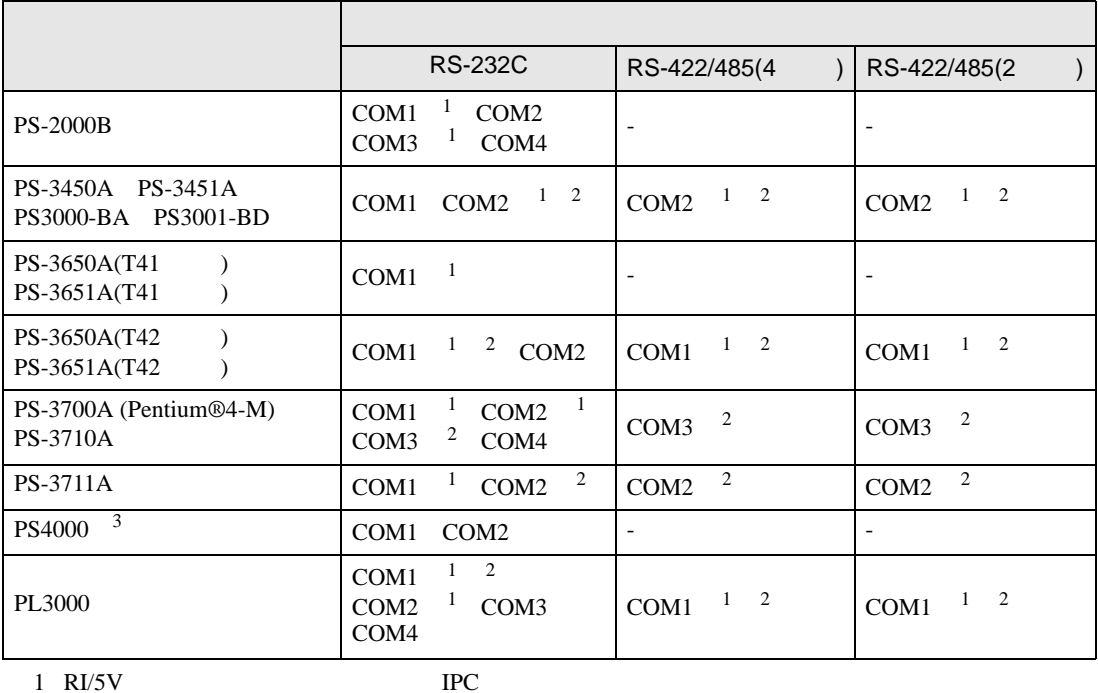

 $2 \leq$ 

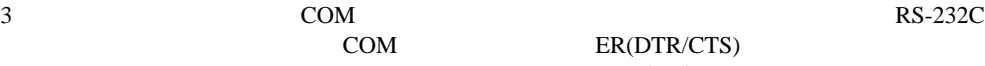

COM ER(DTR/CTS)  $1 4 6 9$  IPC

 $IPC$ 

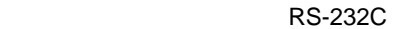

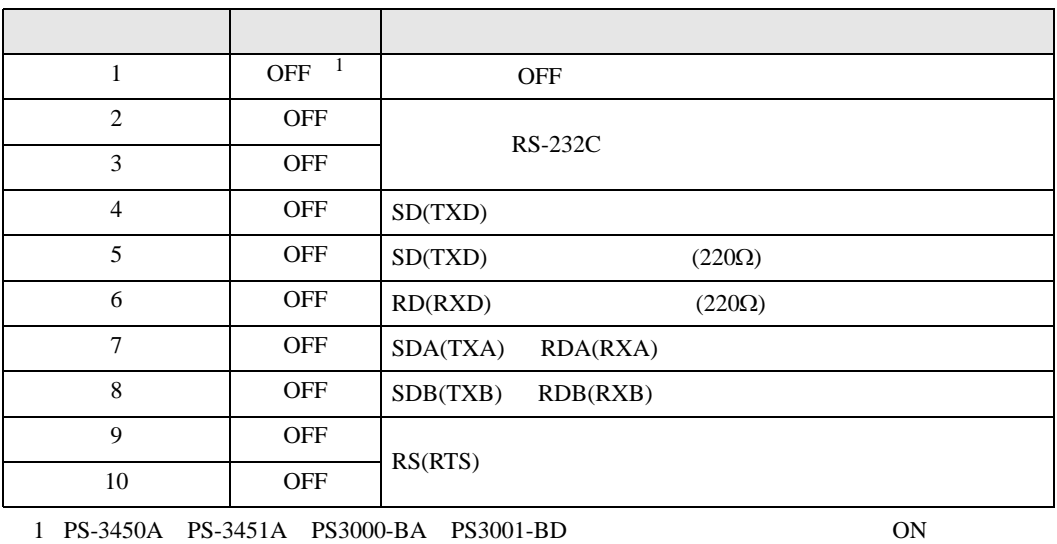

RS-422/485 4

| 1              | <b>OFF</b> | <b>OFF</b>               |
|----------------|------------|--------------------------|
| $\overline{2}$ | <b>ON</b>  | RS-422/485               |
| 3              | ON         |                          |
| $\overline{4}$ | <b>OFF</b> | SD(TXD)                  |
| 5              | <b>OFF</b> | SD(TXD)<br>$(220\Omega)$ |
| 6              | <b>OFF</b> | RD(RXD)<br>$(220\Omega)$ |
| 7              | <b>OFF</b> | SDA(TXA)<br>RDA(RXA)     |
| 8              | <b>OFF</b> | SDB(TXB)<br>RDB(RXB)     |
| 9              | <b>OFF</b> | RS(RTS)                  |
| 10             | <b>OFF</b> |                          |

#### RS-422/485 2

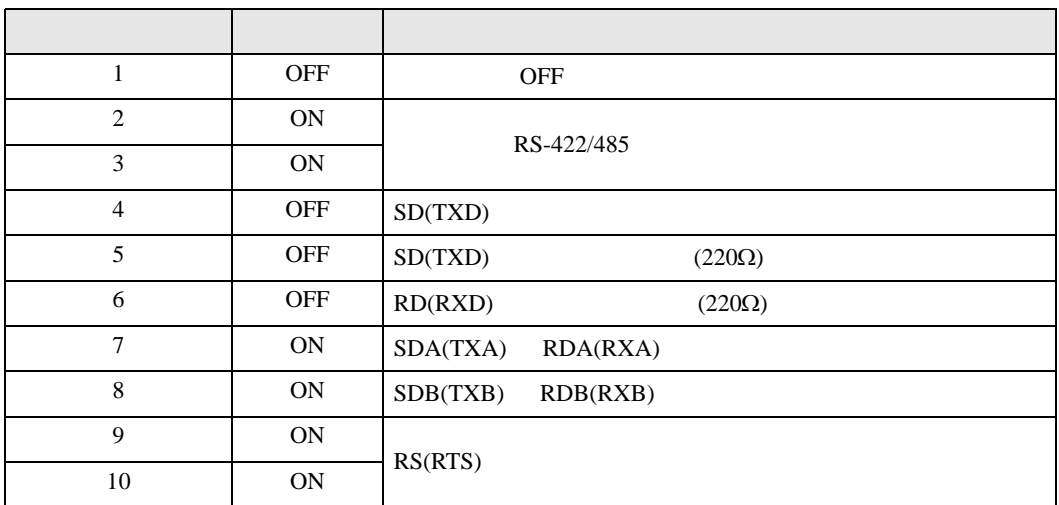

<span id="page-6-0"></span> $2 \left( \frac{1}{2} \right)$ 

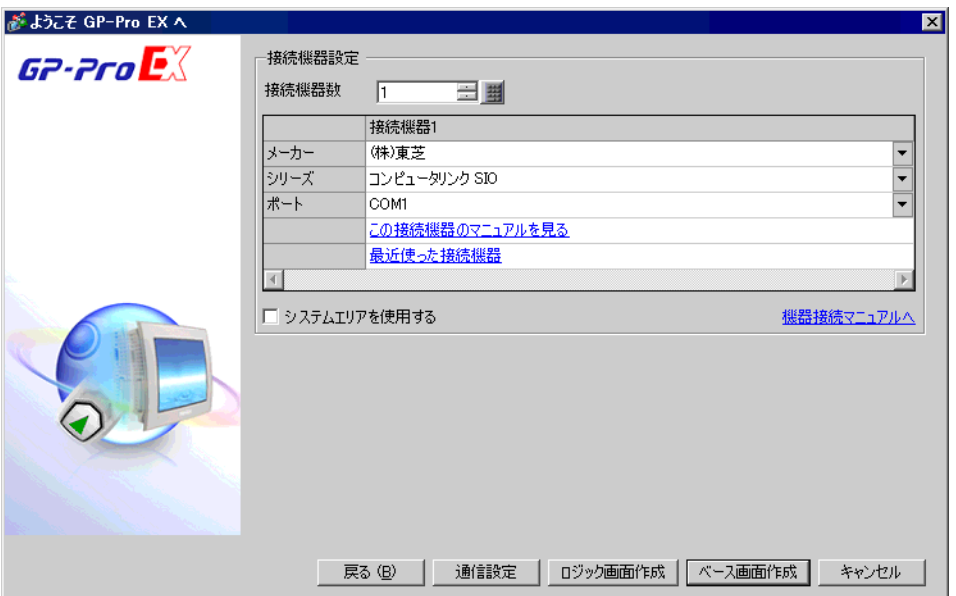

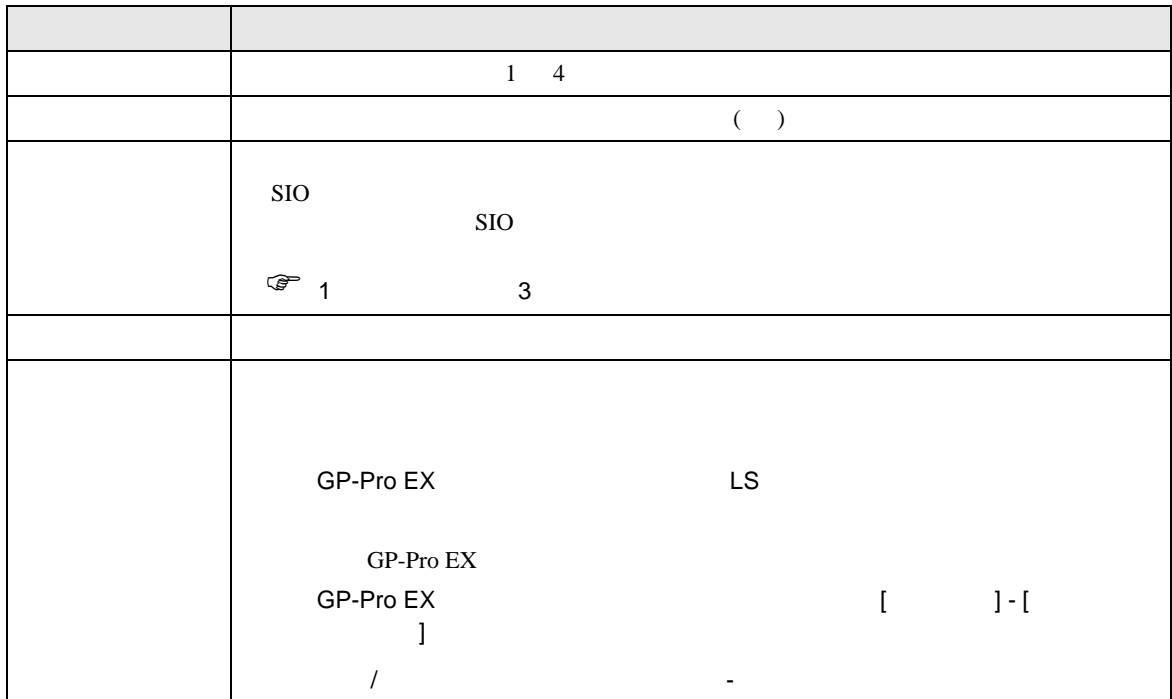

SIO

<span id="page-7-0"></span> $3 \sim$ 

#### <span id="page-7-1"></span> $3.1$  1

 $GP$ -Pro  $EX$ 

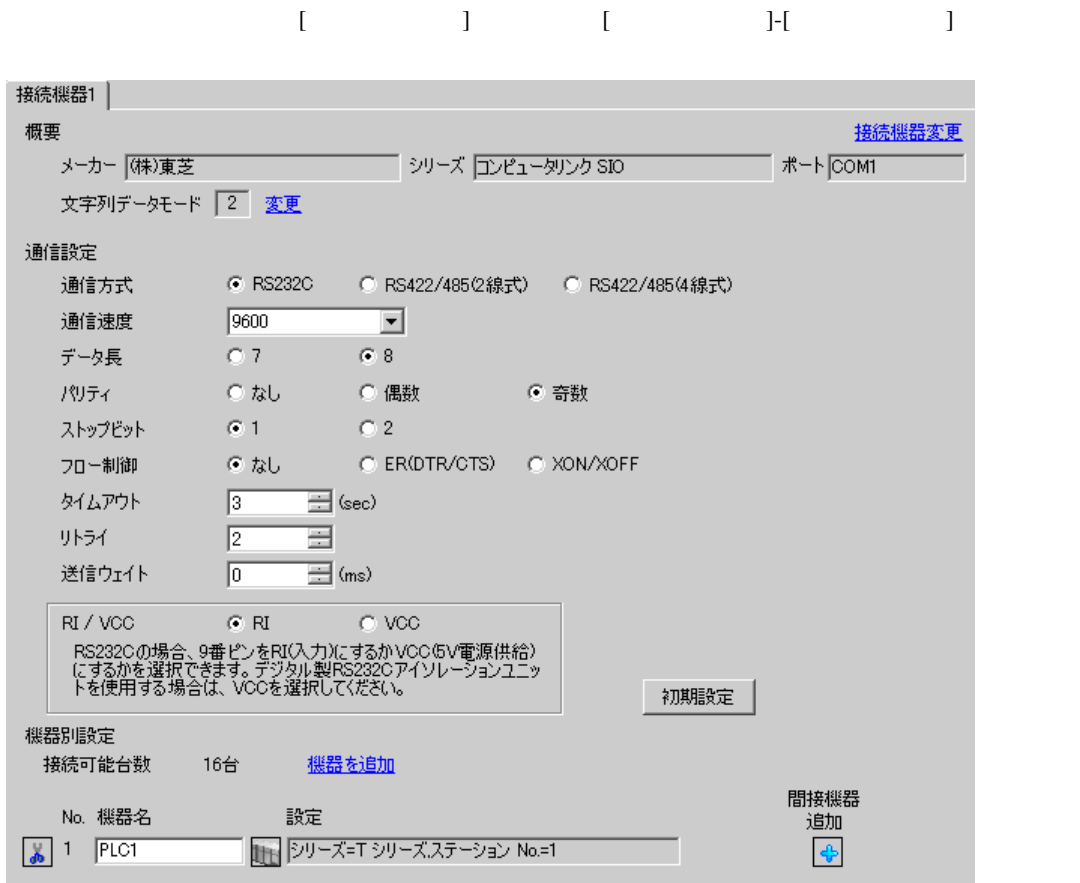

 $\mathbb{R}$ 

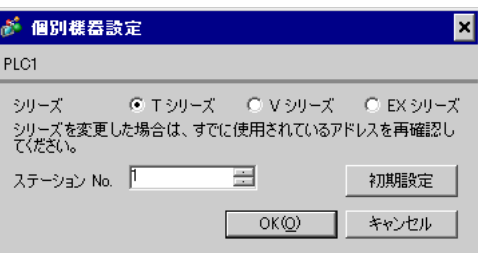

#### T-PDS for Windows

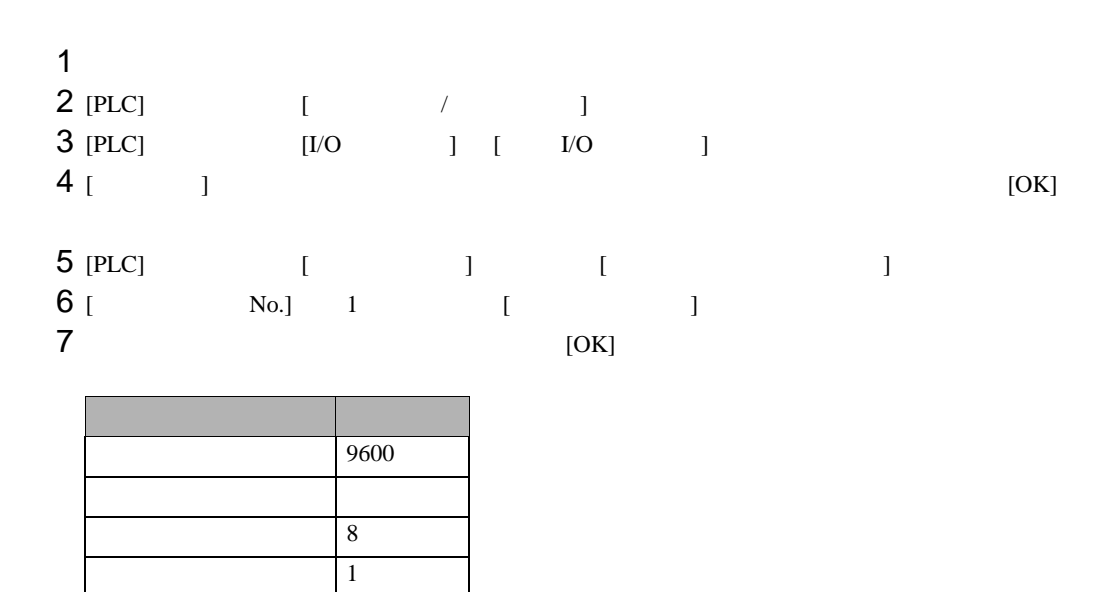

 $8 \t\t\t [OK]$ 

<span id="page-9-0"></span>3.2 設定例 2

 $GP$ -Pro  $EX$ 

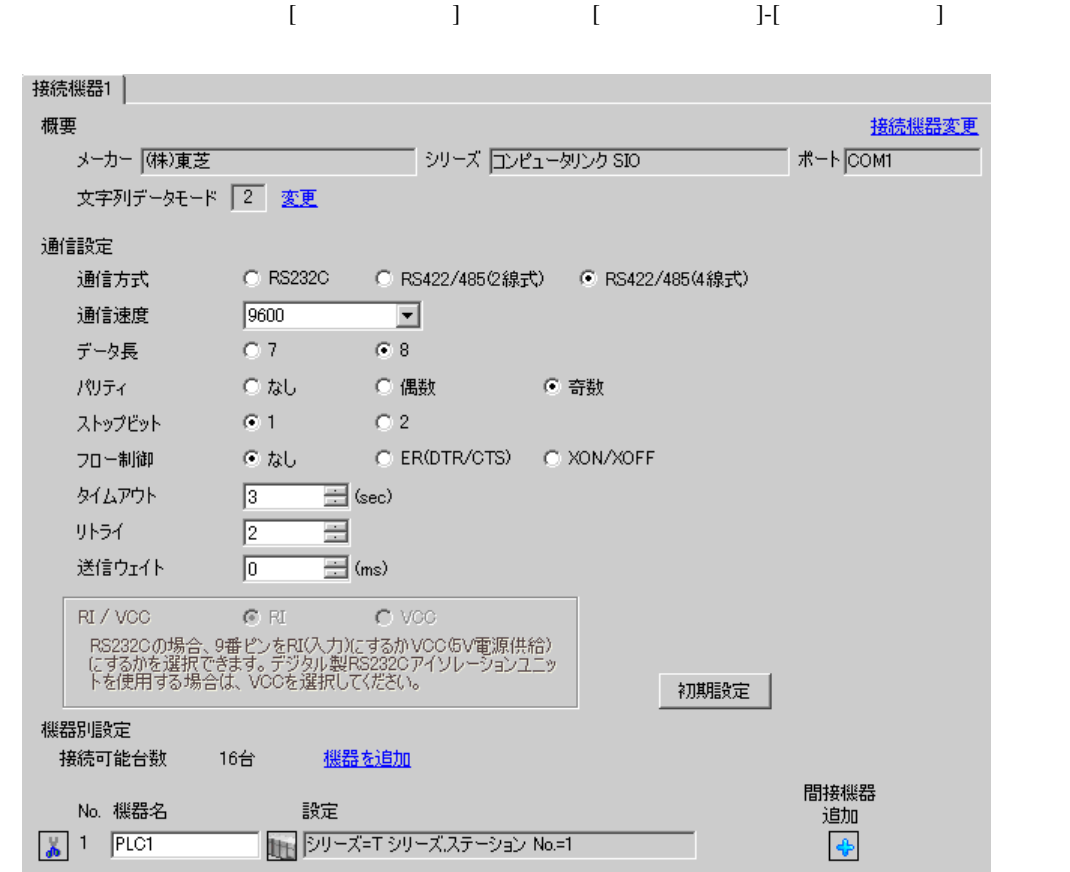

 $\mathbb{R}$ 

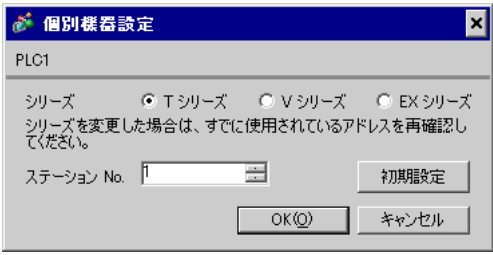

#### T-PDS for Windows

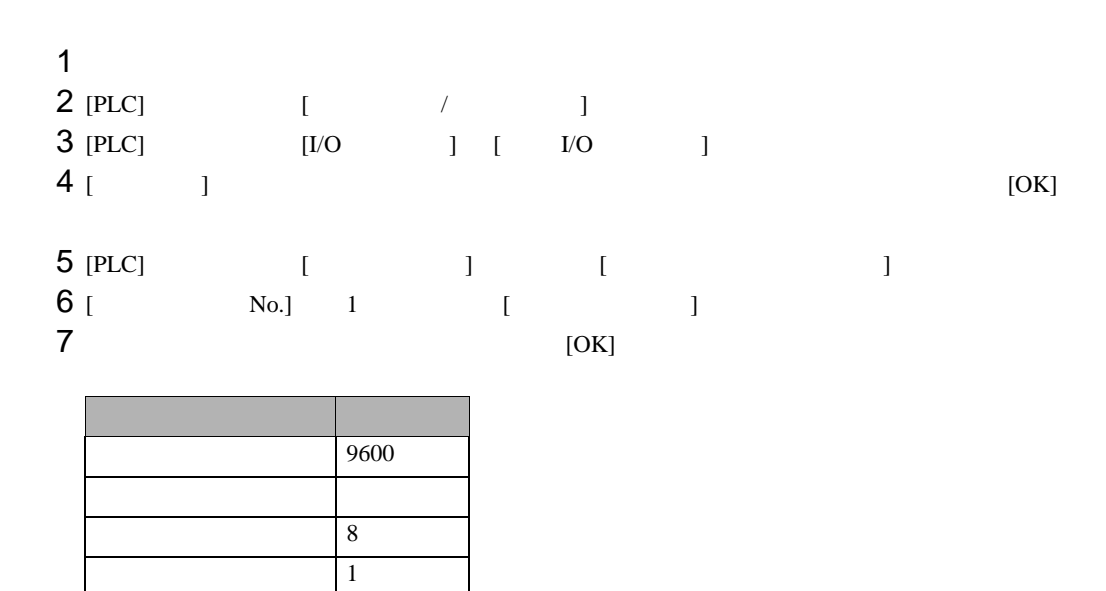

 $8 \t\t\t [OK]$ 

<span id="page-11-0"></span>3.3 設定例 3

 $GP$ -Pro  $EX$ 

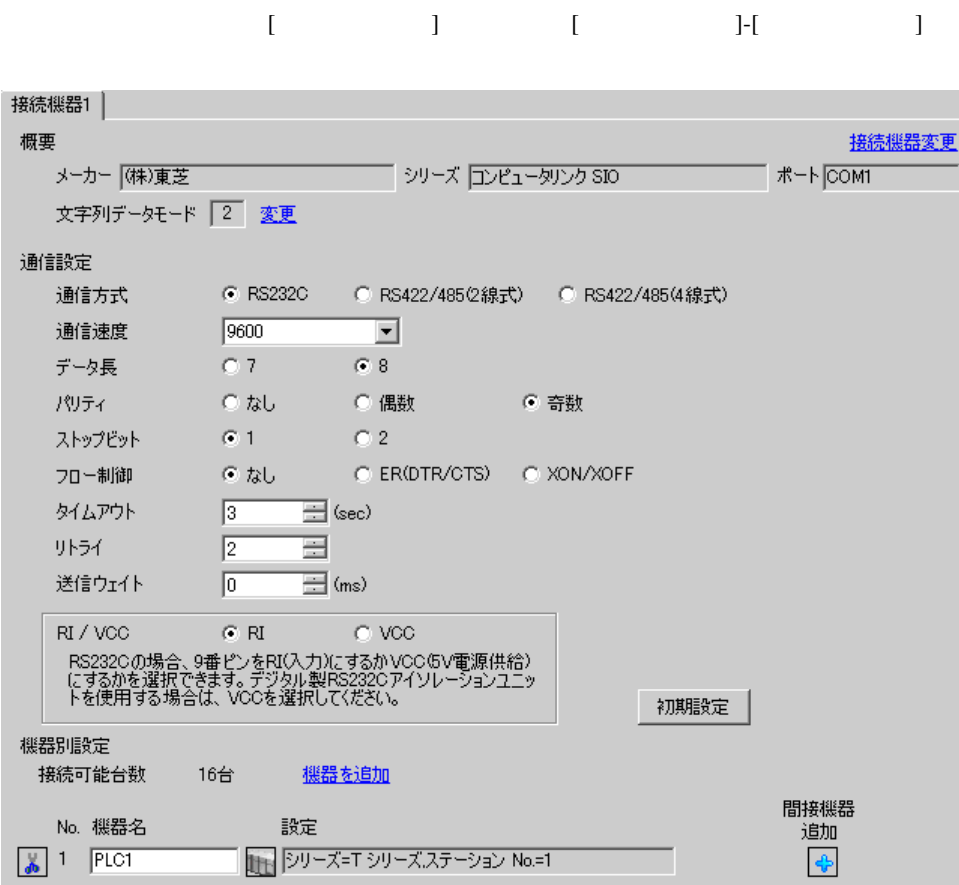

 $\mathbb{R}$ 

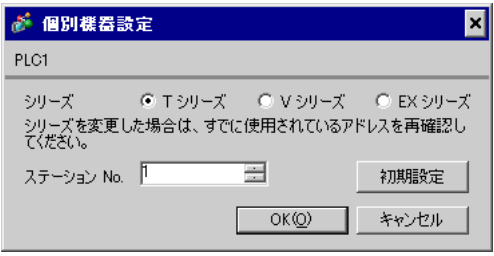

T-PDS for Windows

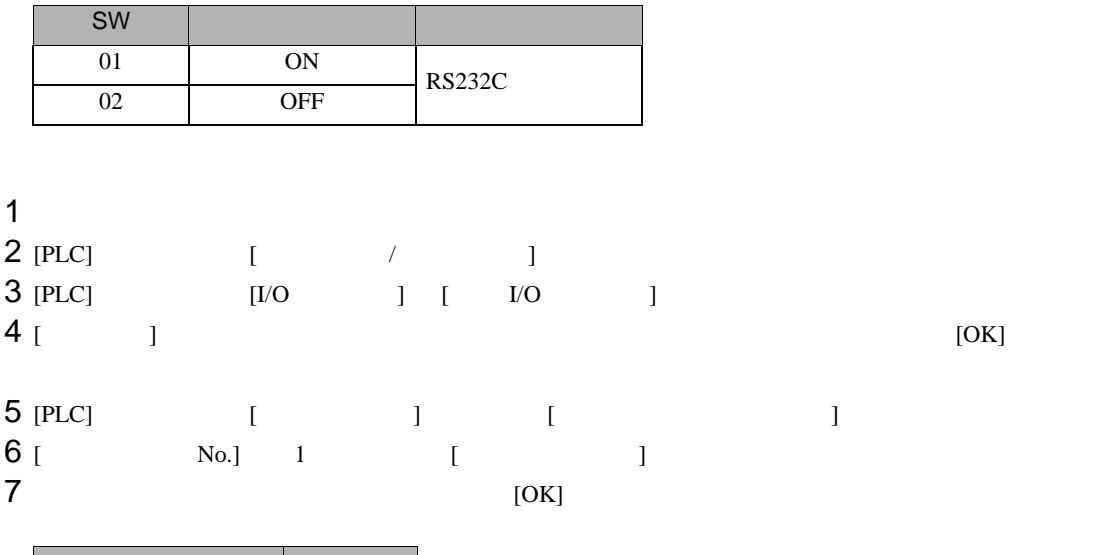

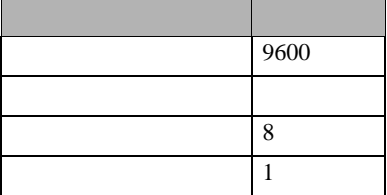

 $8 \t\t\t [OK]$ 

<span id="page-13-0"></span>3.4 設定例 4

 $GP$ -Pro  $EX$ 

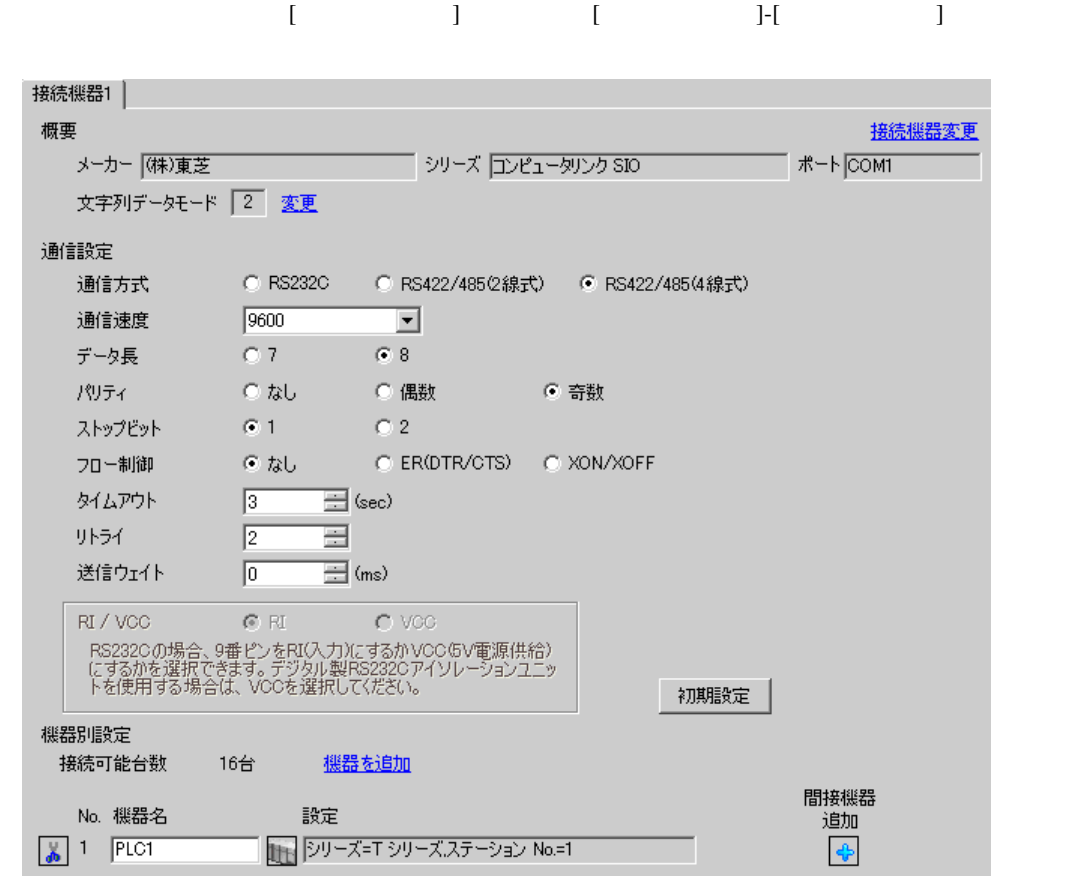

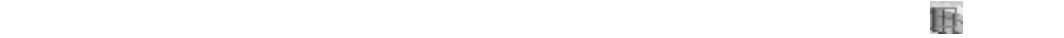

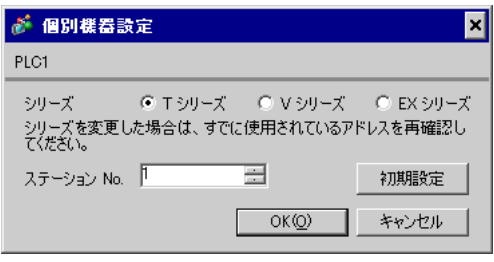

T-PDS for Windows

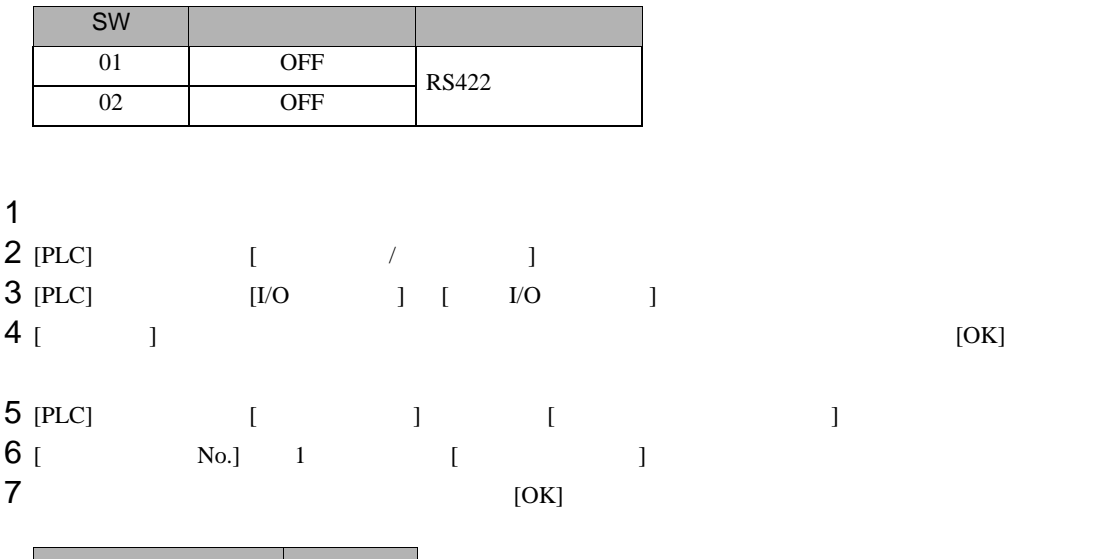

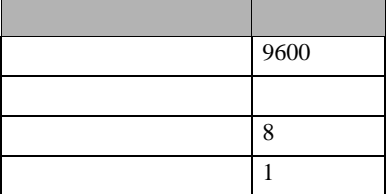

 $8 \t\t\t [OK]$ 

<span id="page-15-0"></span>3.5 設定例 5

 $GP$ -Pro  $EX$ 

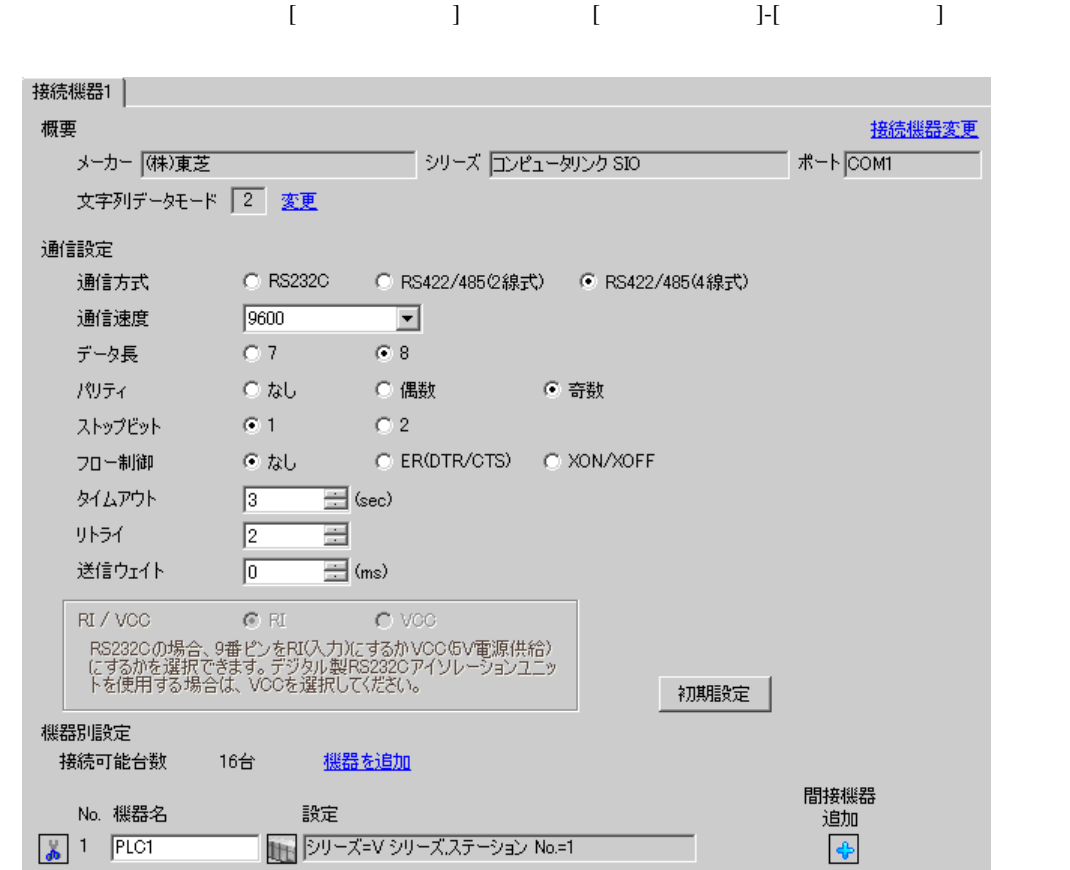

 $\mathbb{R}$ 

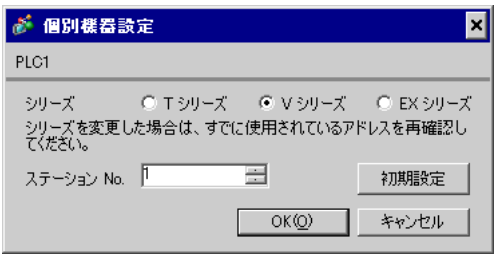

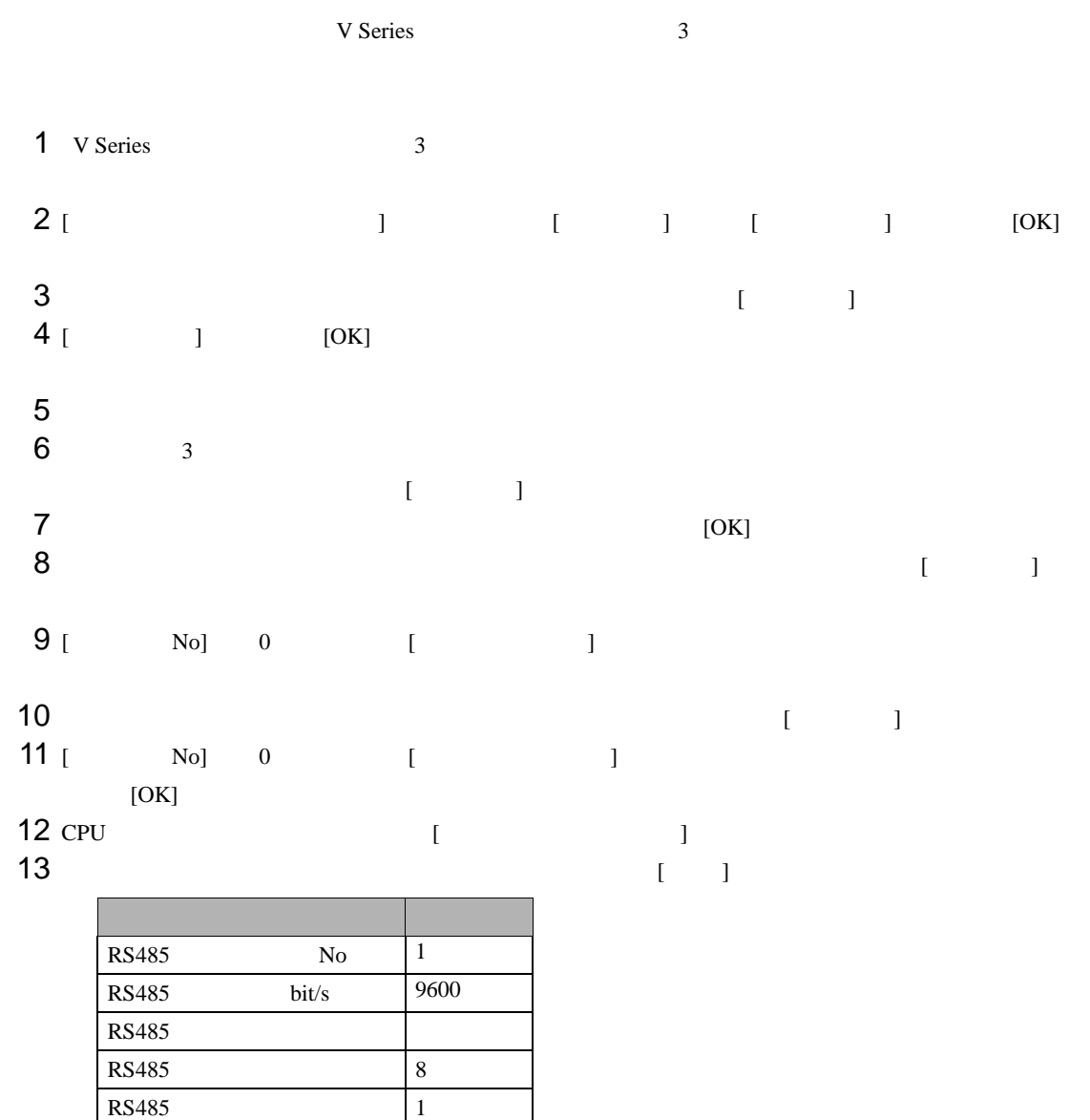

 $14$  [ ]

 $15$ 

<span id="page-17-0"></span>3.6 設定例 6

 $GP$ -Pro  $EX$ 

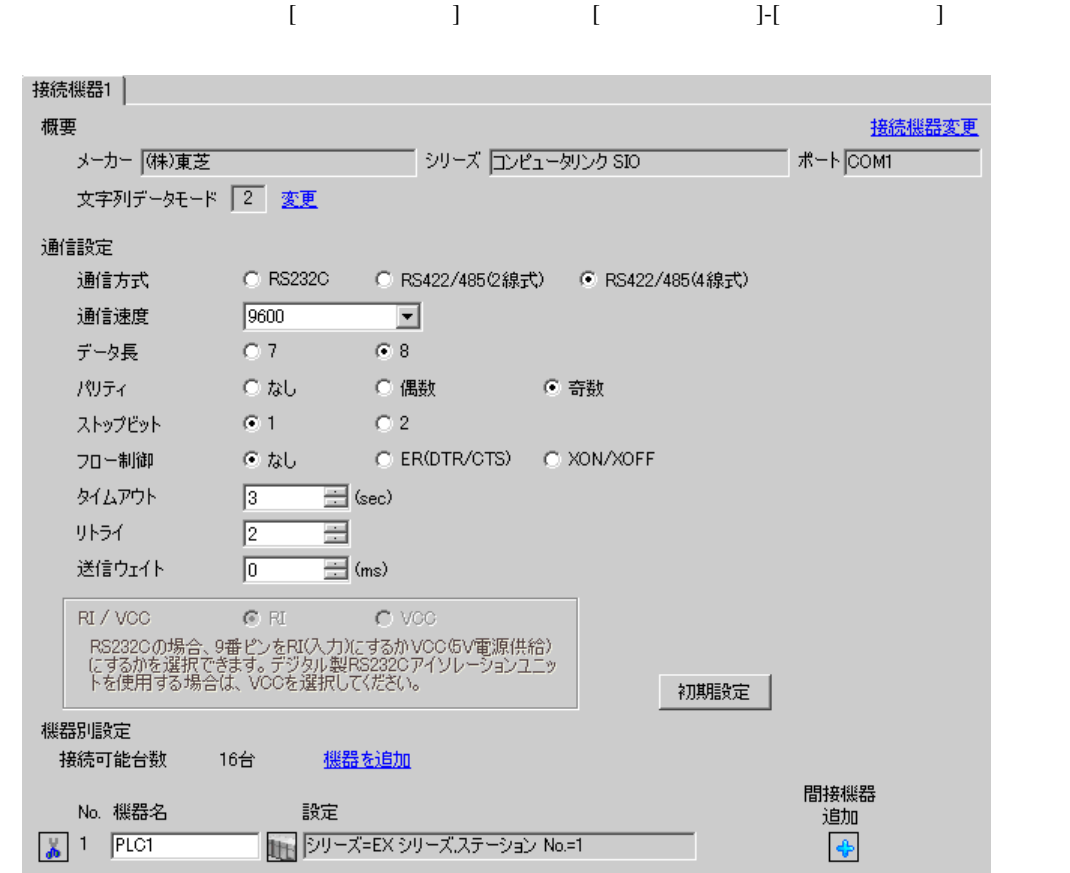

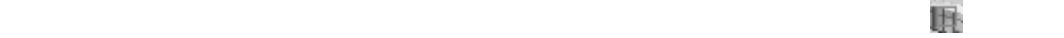

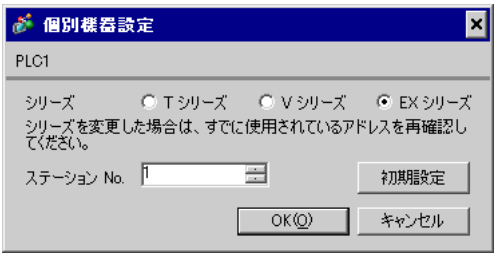

RAM-6624 **EX-PDS/SDT** 

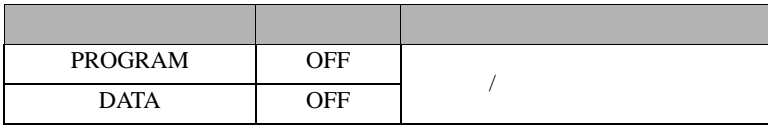

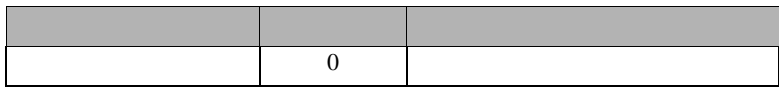

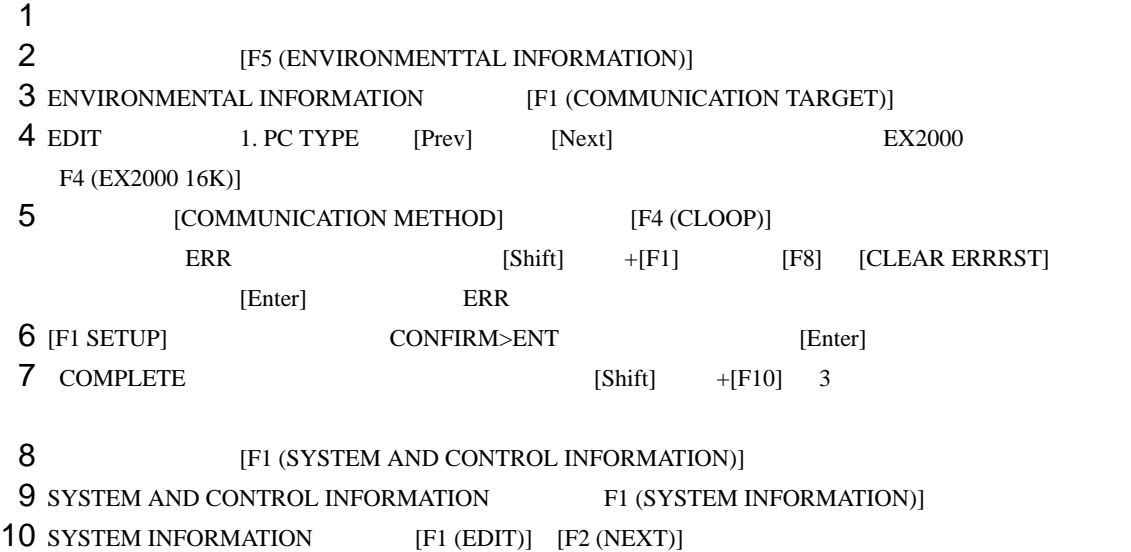

11 COMPUTER LINK

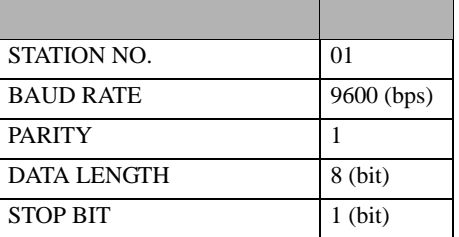

12 [F1 (PROG)] CONFIRM>ENT [Enter]

13

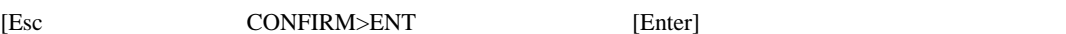

<span id="page-19-0"></span>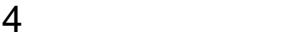

**GP-Pro EX** 

 $\circled{f}$  3 8

#### 4.1 GP-Pro EX

接続機器1 概要 接続機器変更 メーカー (株)東芝 ー シリーズ ロンピュータリンク SIO 文字列データモード |2 変更 通信設定 通信方式  $\odot$  RS232C 通信速度  $\sqrt{9600}$  $\overline{ }$  $C.7$  $\left| \mathbf{G} \right|$ 8 データ長  $C$  tab ○ 偶数 パリティー ○ ○ 奇数  $G$  1  $C<sub>2</sub>$ ストップビット フロー制御 てなし C ER(DTR/CTS) C XON/XOFF タイムアウト  $\equiv$  (sec)  $\sqrt{3}$ リトライ  $\sqrt{2}$ 亖  $\equiv$  (ms) 送信ウェイト  $\sqrt{a}$ RI / VCC  $\odot$  RI  $C$  VCC RS2320の場合、9番ピンをRI(入力)にするかVCCGV電源供給)<br>にするかを選択できます。 デジタル製RS2320アイソレーションユニッ<br>トを使用する場合は、 VCCを選択してください。 初期設定 機器別設定 接続可能台数 機器を追加 16台 間接機器 No. 機器名 読定 追加  $\sqrt{2}$  1 PLC1 ■ シリーズ=Tシリーズ、ステーション No.=1  $\ddot{\bullet}$ 

 $[ \begin{array}{cccc} \begin{array}{cccc} \begin{array}{cccc} \begin{array}{cccc} \end{array} & \begin{array}{cccc} \end{array} & \begin{$ 

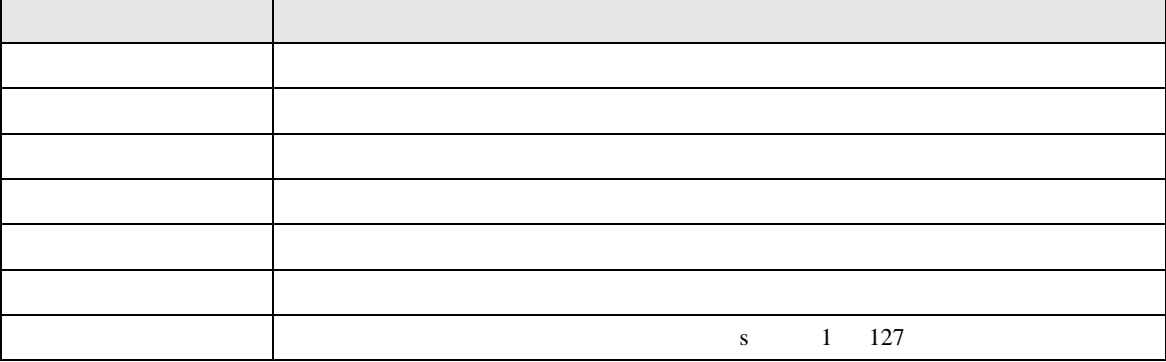

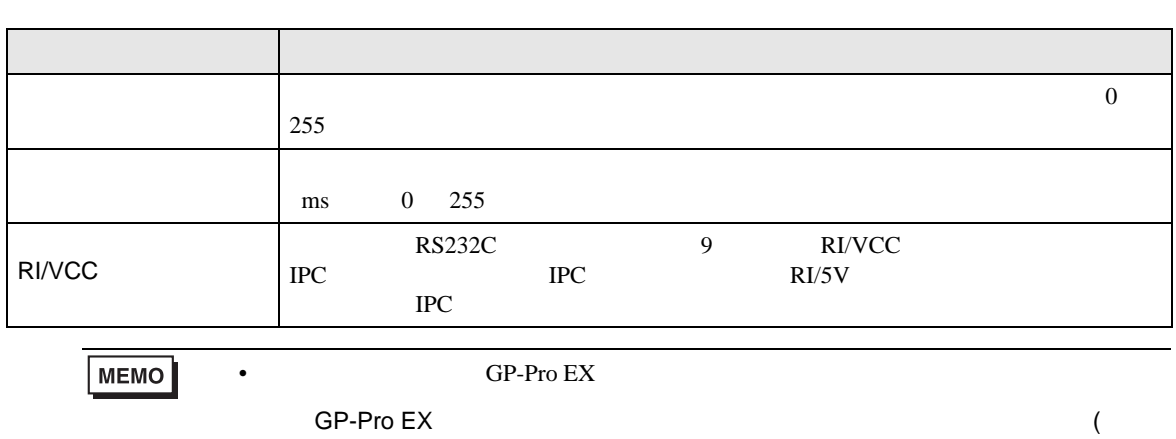

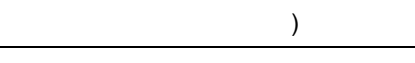

 $\mathbb{R}^2$ J.

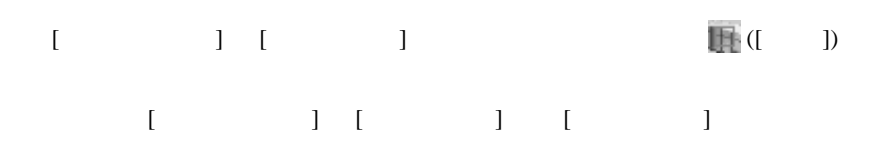

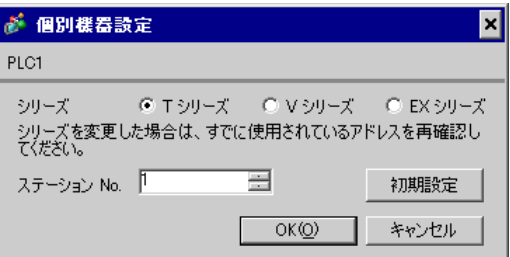

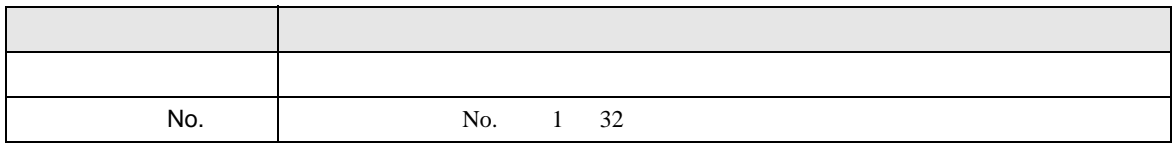

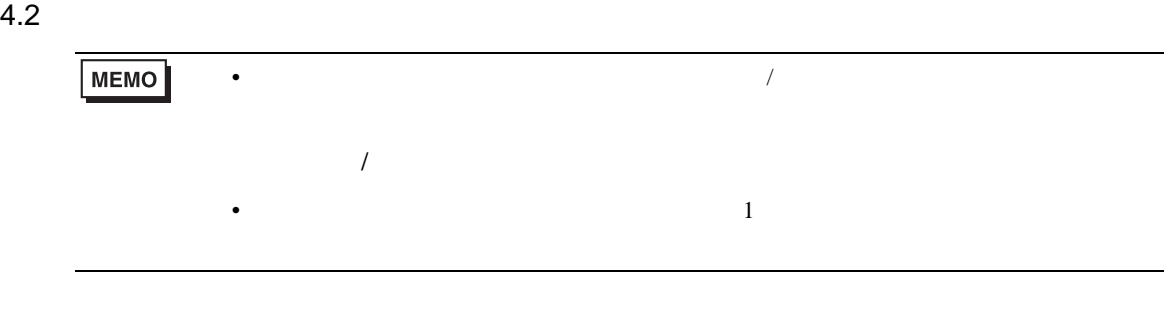

### 設定画面を表示するには、オフラインモードの [ 周辺機器設定 ] から [ 接続機器設定 ] をタッチしま

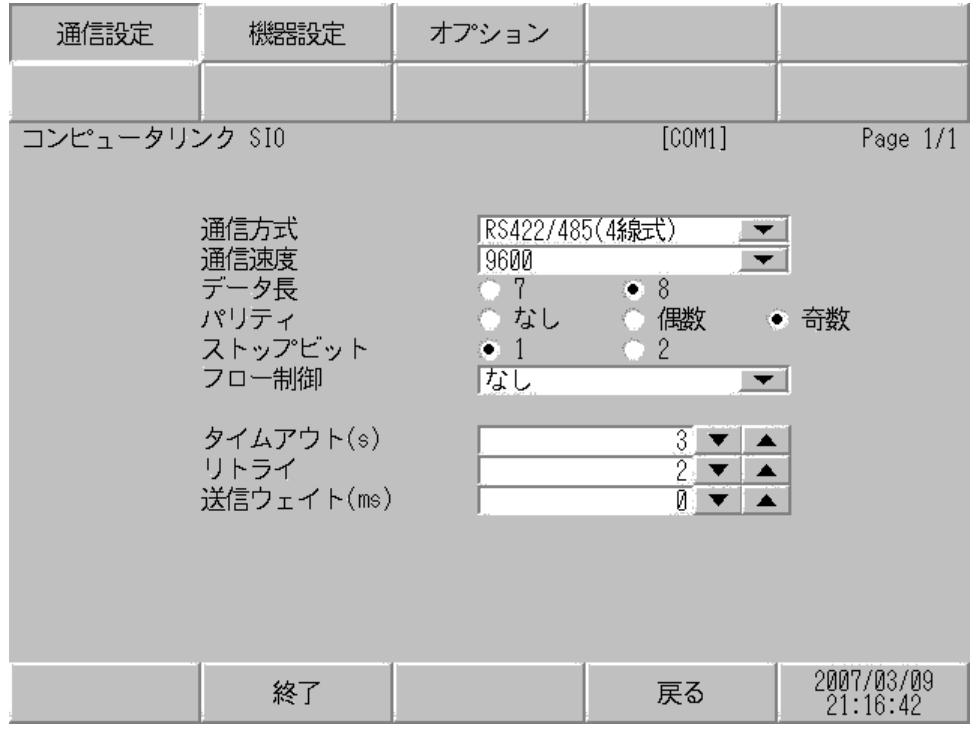

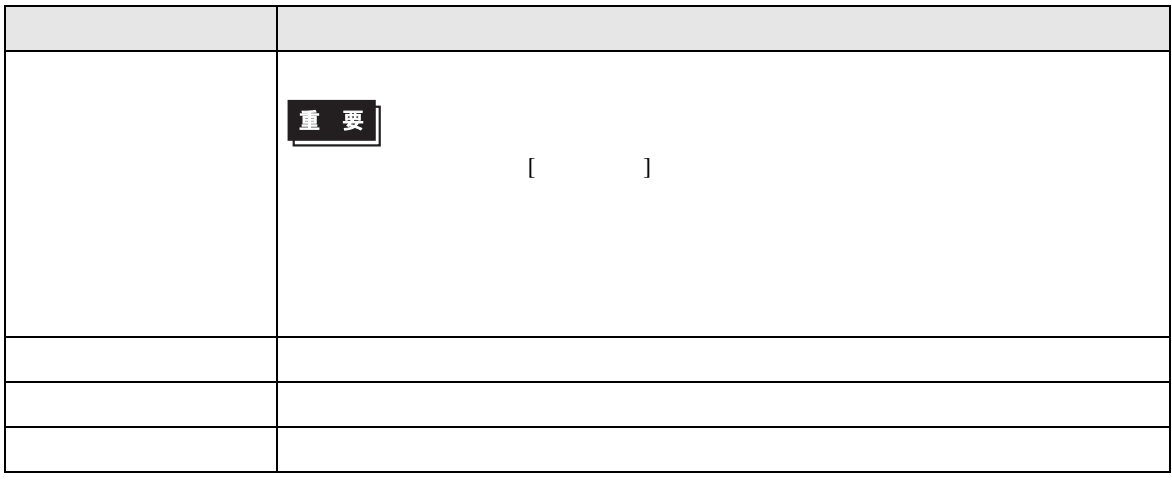

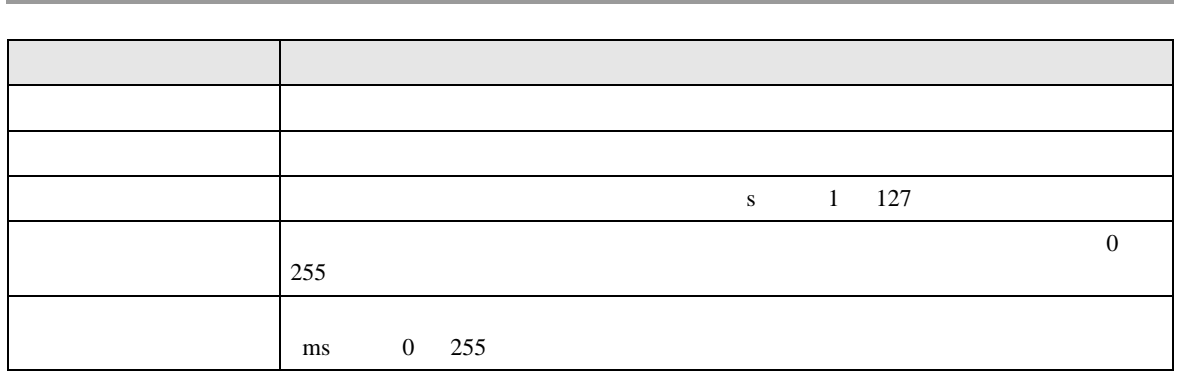

設定画面を表示するには、[ 周辺機器設定 ] から [ 接続機器設定 ] をタッチします。表示された一覧か  $[ \qquad \qquad \begin{array}{ccc} \hline \end{array} \qquad \qquad ]$ 

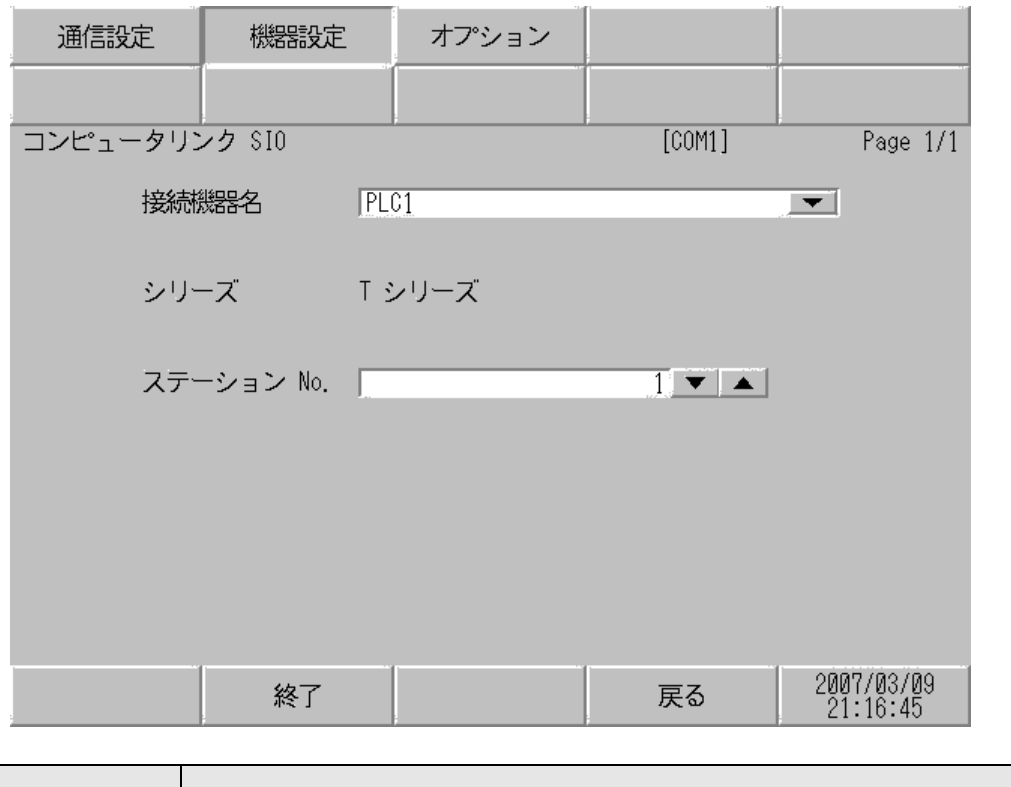

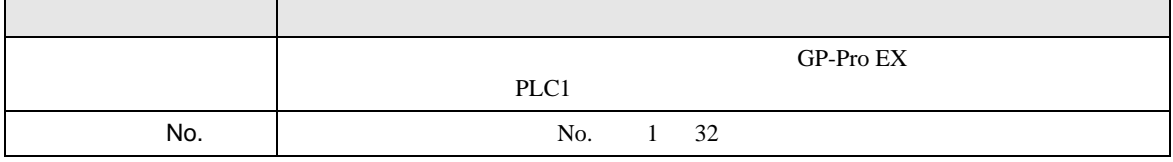

 $\Box$ 

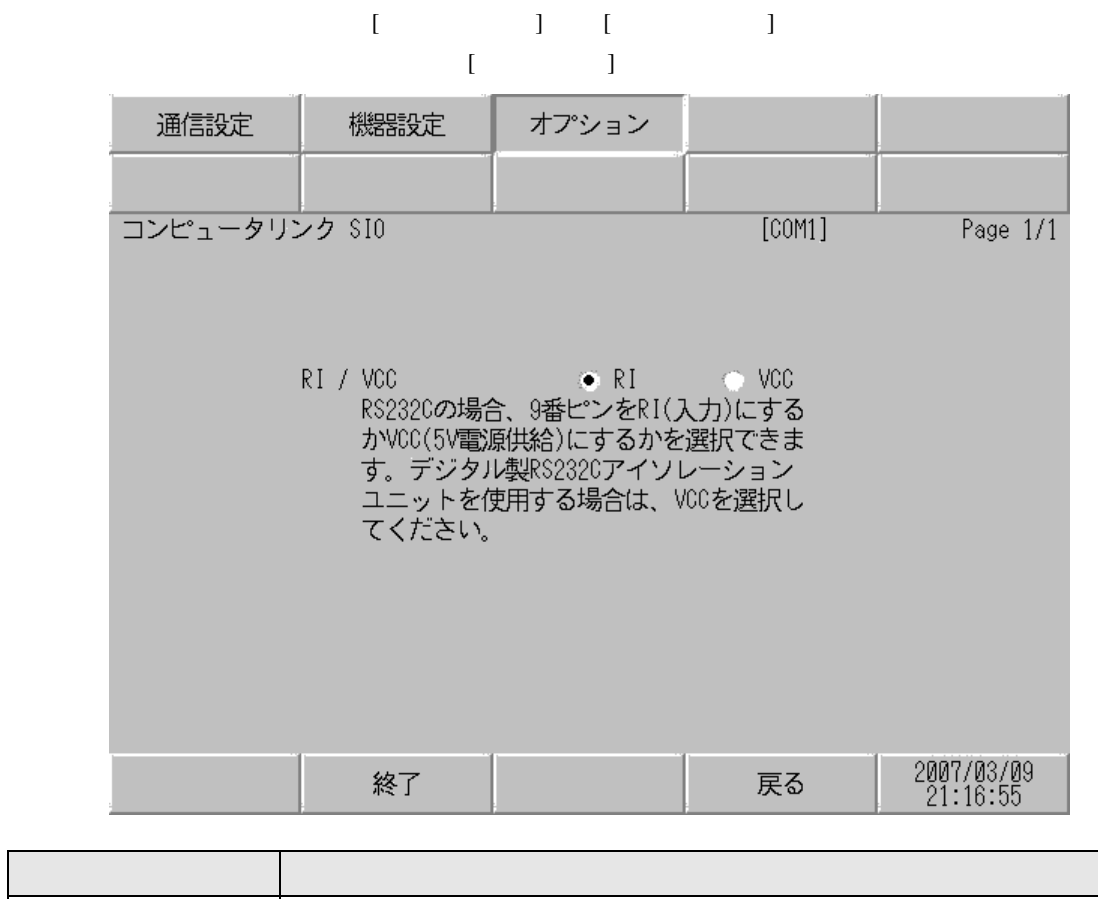

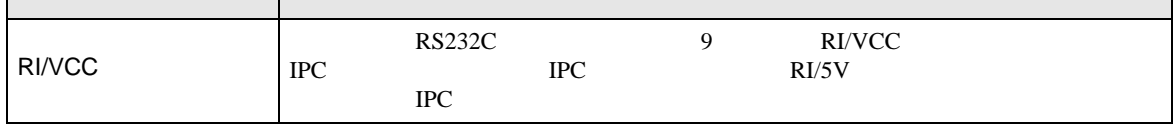

<span id="page-25-0"></span> $5<sub>3</sub>$ 

• FG D

- 表示器内部で SG FG は接続されています。接続機器と SG を接続する場合は短絡ループが形成
- 結線図 1

<span id="page-25-1"></span>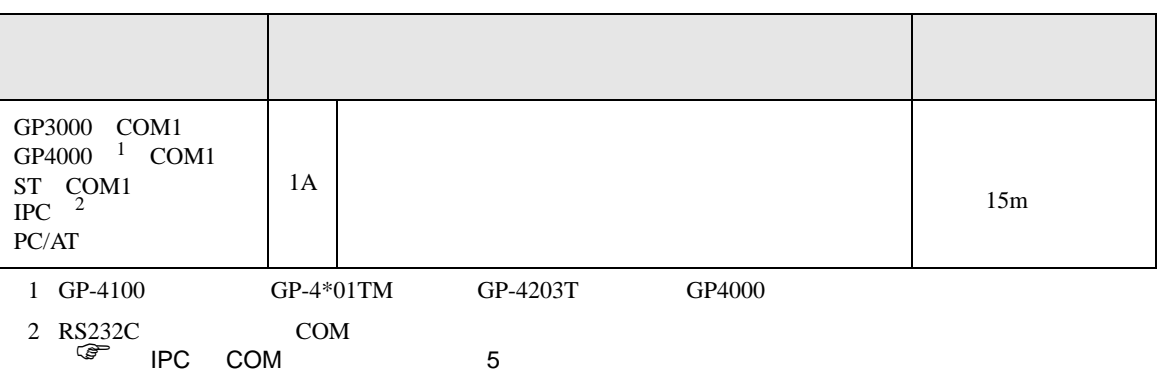

• ノイズなどの影響で通信が安定しない場合はアイソレーションユニットを接続してください。

1A)

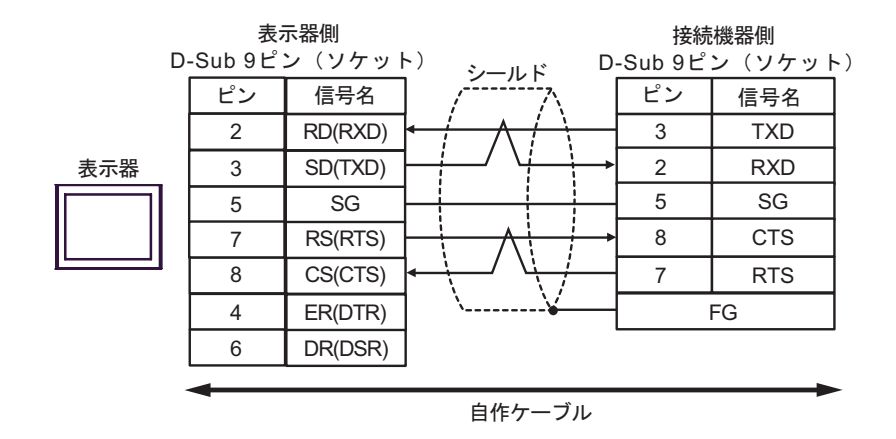

2

<span id="page-26-0"></span>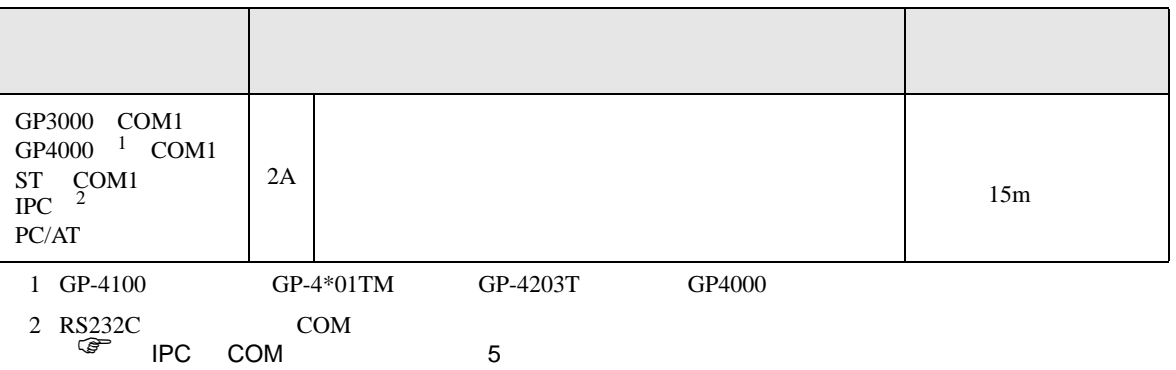

2A)

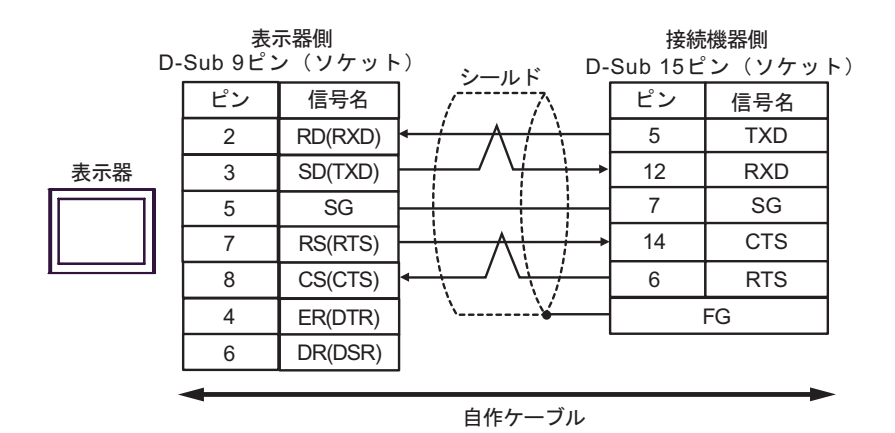

SIO

結線図 3

<span id="page-27-0"></span>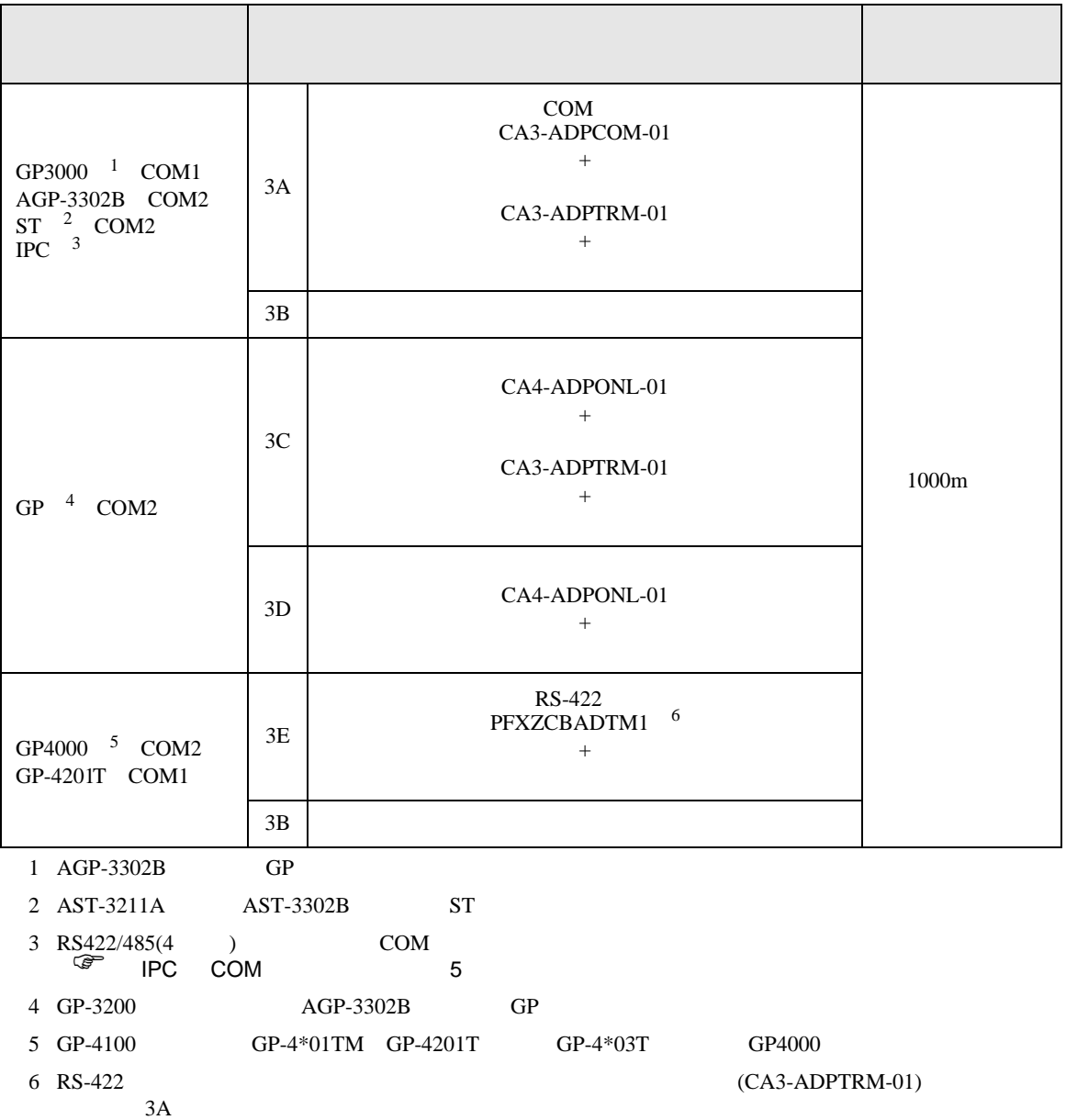

220 Ω (1/2W) —<br>終端抵抗

 $\frac{1}{7}$  SG

4 CTSA 12 CTSB 5 RTSA 13 RTSB FG

3A)

•  $1 \quad 1$ 

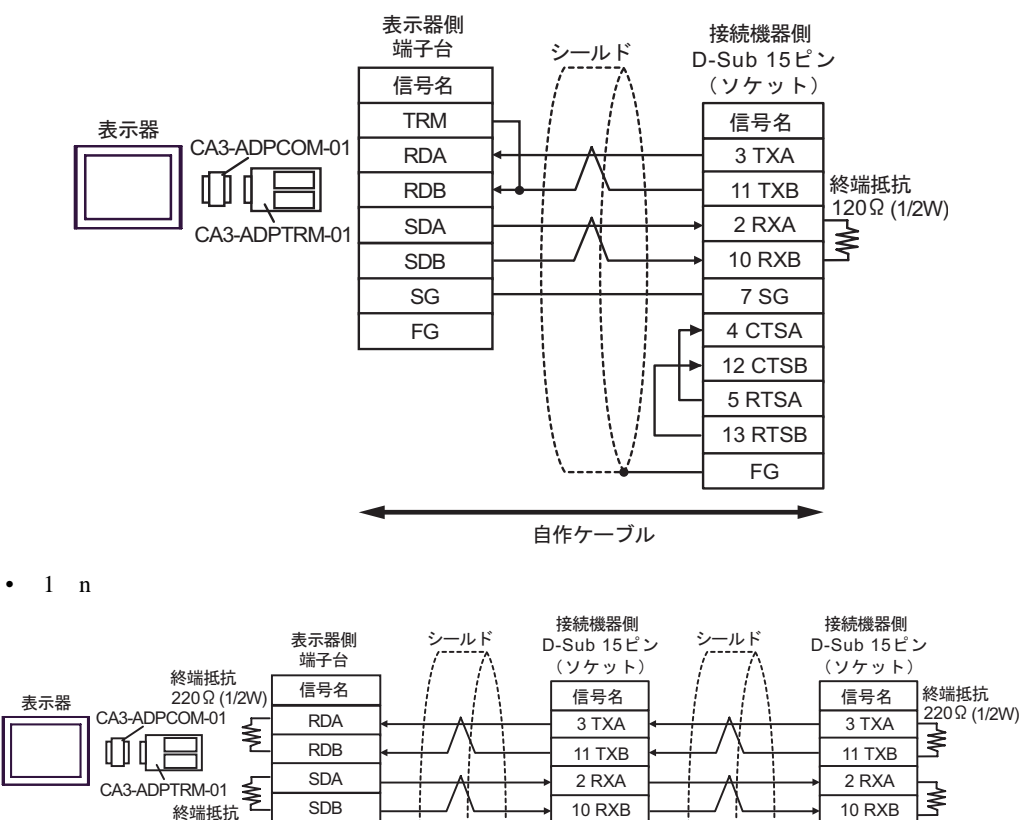

**MEMO** 

• PC IPC IPC 5 6 ON

自作ケーブル

7 SG

4 CTSA 12 CTSB 5 RTSA 13 RTSB FG

 $220$ 

SG

終端抵抗<br>220Ω (1/2W)

FG

3B)

•  $1 \quad 1$ 

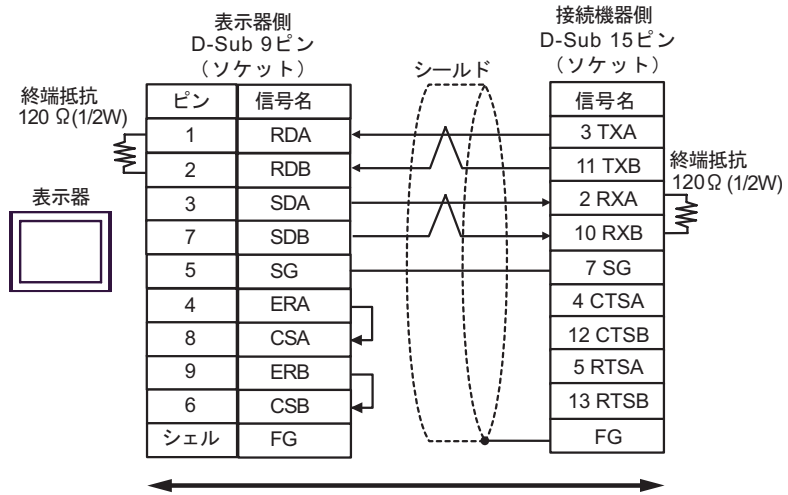

自作ケーブル

•  $1 \quad n$ 

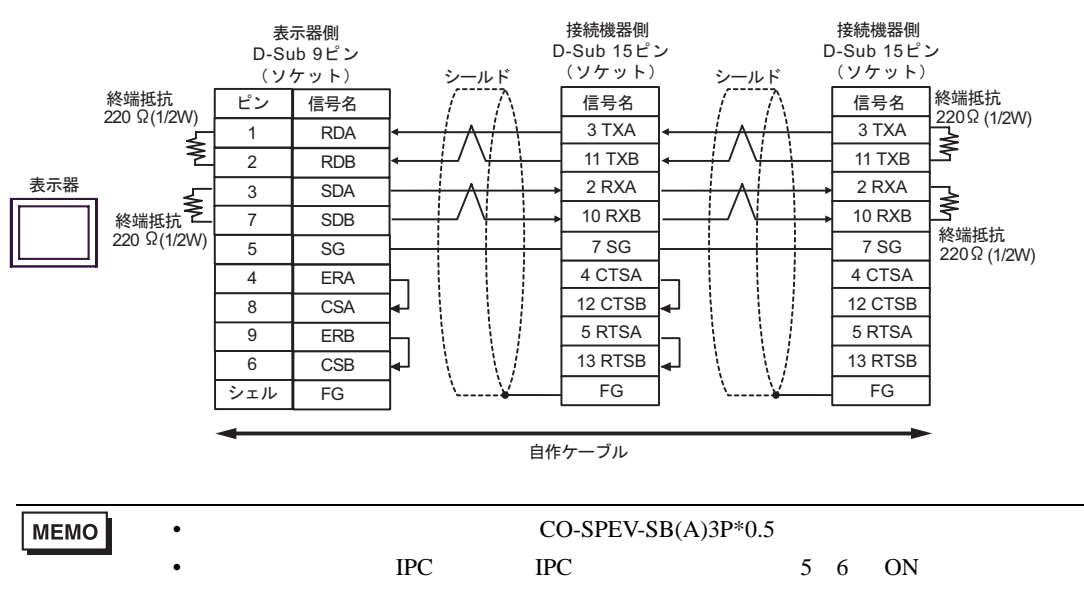

 $220$ 

3C)

•  $1 \quad 1$ 

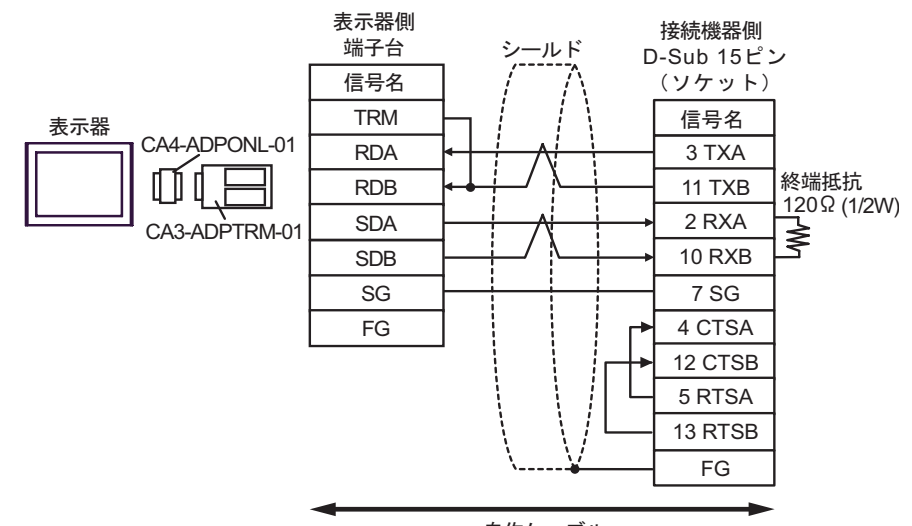

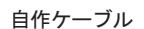

•  $1$  n

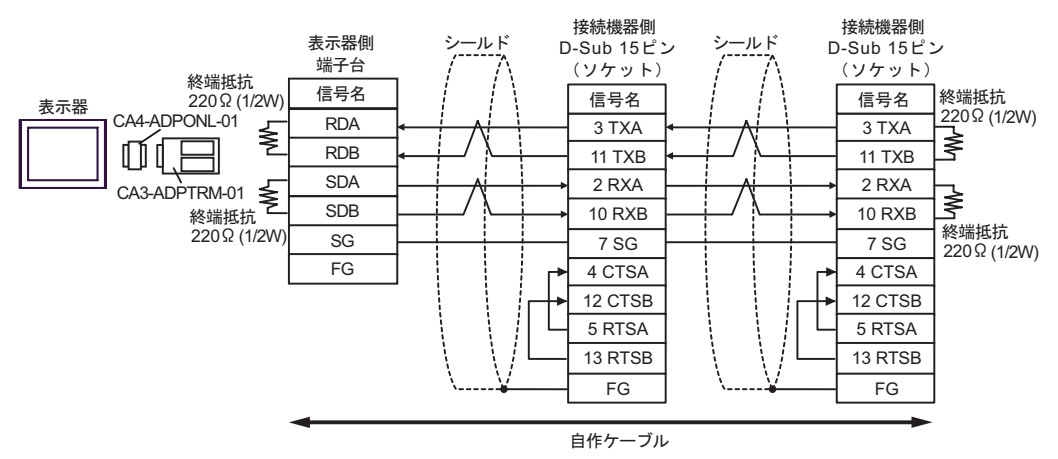

7 SG 4 CTSA 12 CTSB 5 RTSA 13 RTSB FG

#### 3D)

•  $1 \quad 1$ 

MEMO

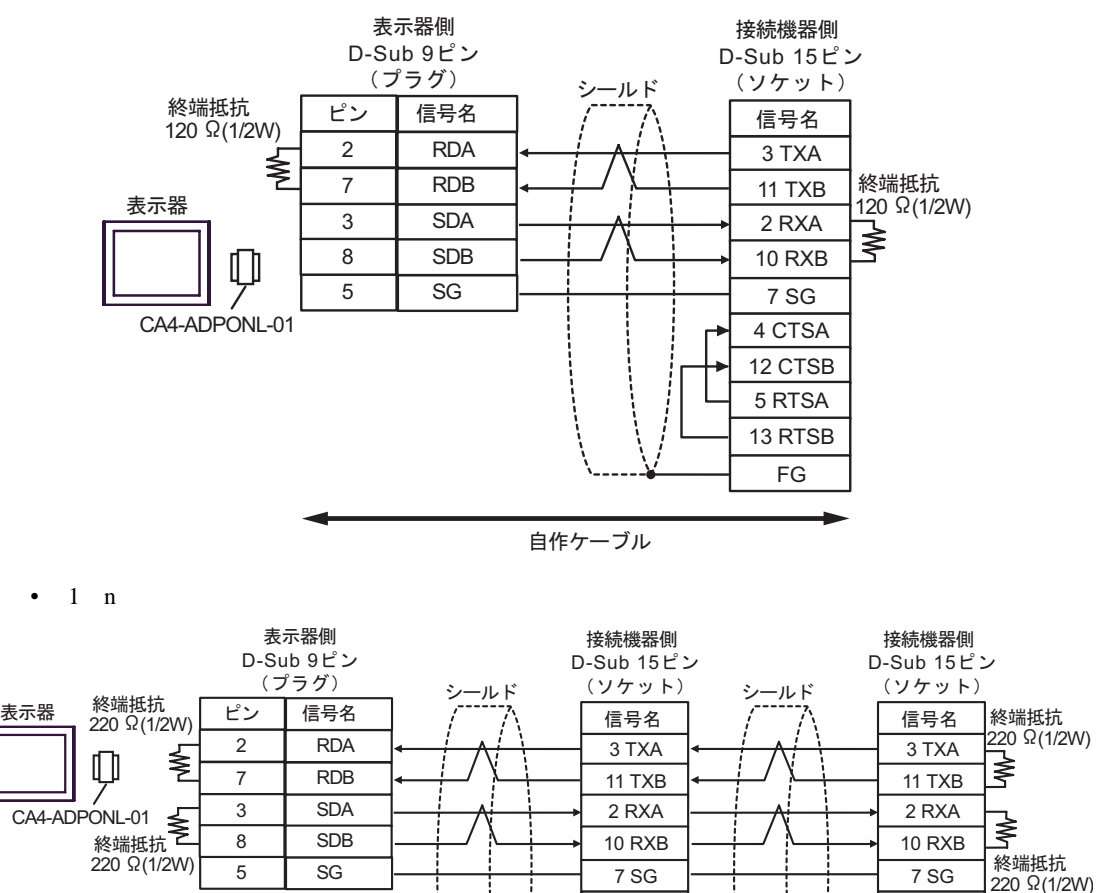

5 SG

•  $CO-SPEV-SB(A)3P*0.5$ 

自作ケーブル

7 SG 4 CTSA 12 CTSB 5 RTSA 13 RTSB FG

3E)

•  $1 \quad 1$ 

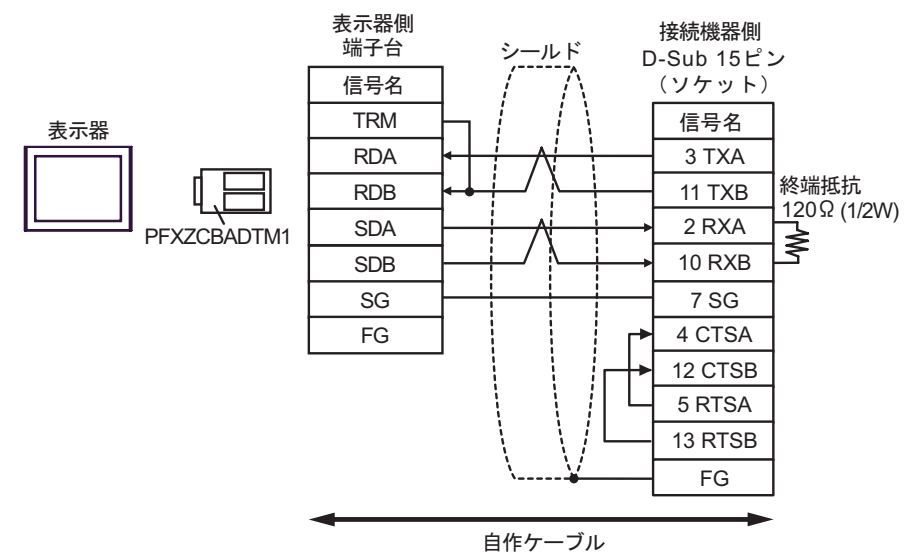

•  $1$  n

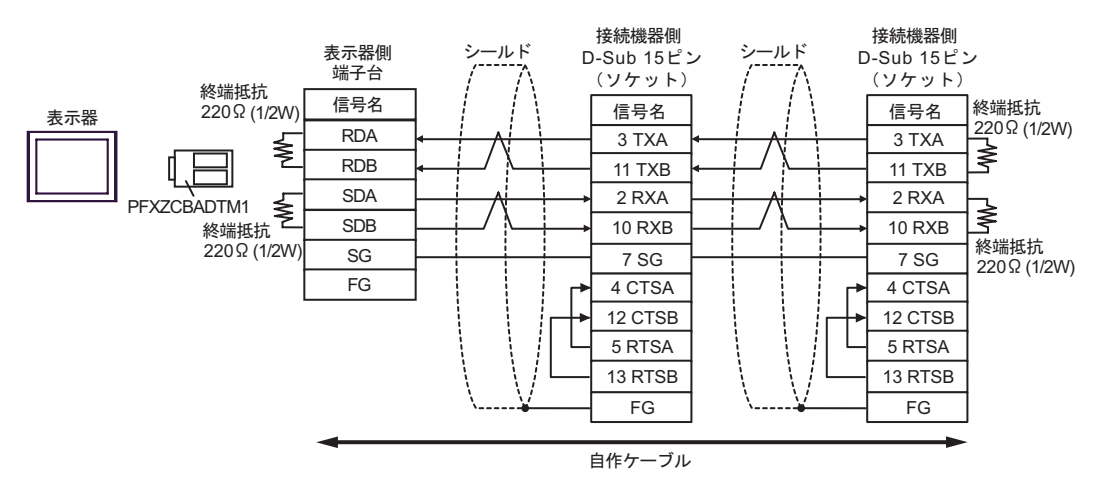

結線図 4

<span id="page-33-0"></span>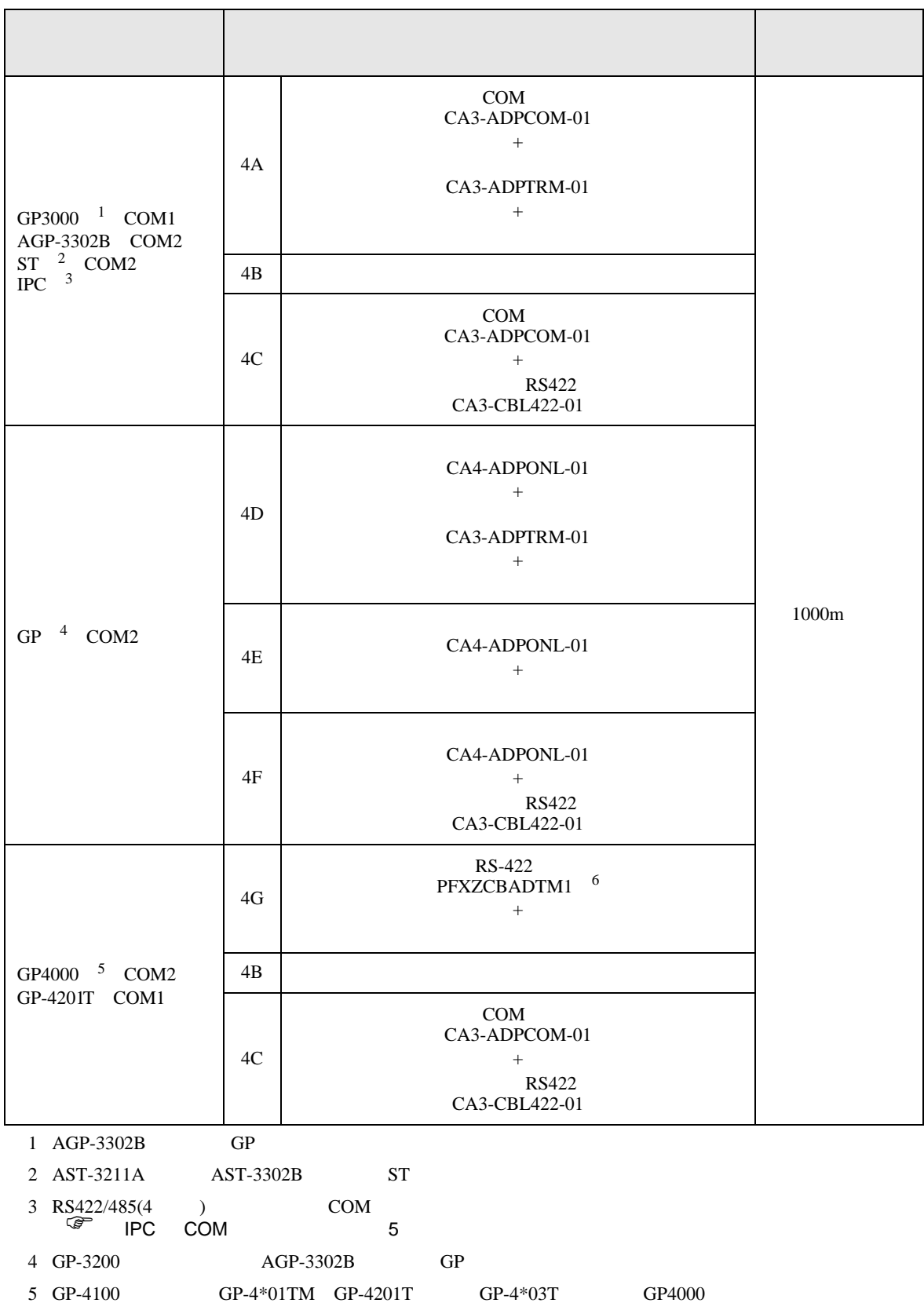

 $4A$ 

6 RS-422 (CA3-ADPTRM-01)

#### 4A)

•  $1 \t1$ 

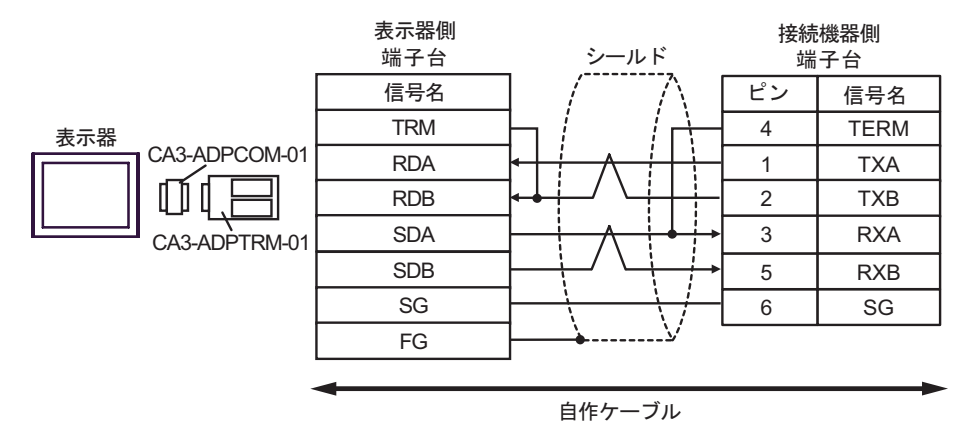

•  $1$  n

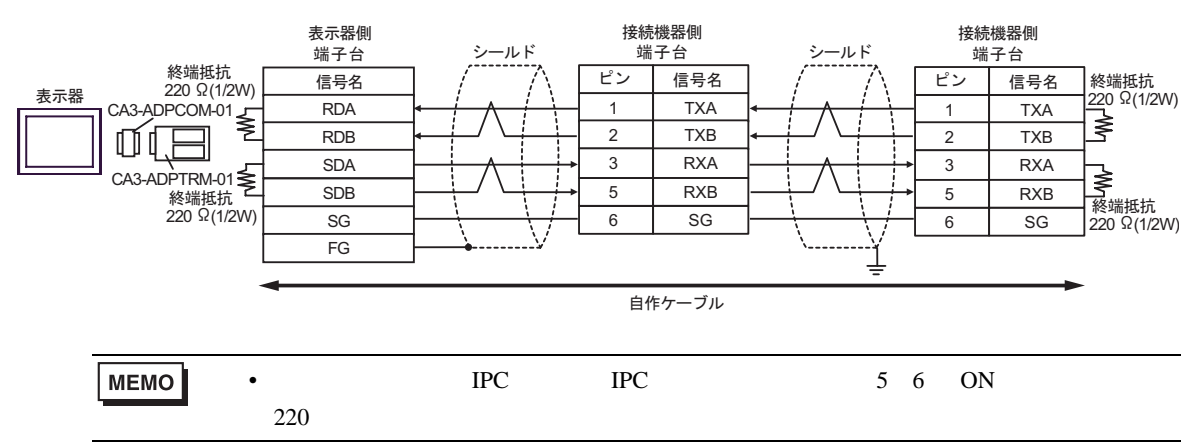

4B)

•  $1 \quad 1$ 

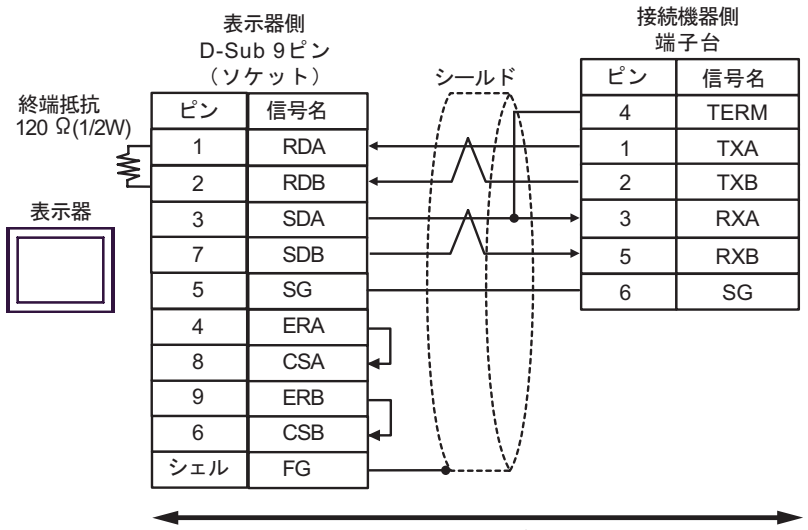

自作ケーブル

•  $1$  n 表示器側  $D-Sub 9E$ 接続機器側 接続機器側 シールド 端子台 シールド 端子台 <u>(ソケット)</u><br>ピン 信号名 <sup>220</sup> <sup>ǡ</sup>(1/2W) ାภฬ ࡦࡇ ᛫⚳┵ᛶ ビン 信号名 ビン 信号名 終端抵抗<br>220 Ω(1/2W) 1 RDA TXA TXA 1 1 ≸ 2 RDB  $\overline{2}$ TXB  $\overline{2}$ TXB 3 SDA  $\overline{3}$  RXA  $\overline{3}$  RXA 表示器 SDB 7 終端抵抗 **≧**<br>220 Ω(1/2W) 5 RXB 5 RXB 終端抵抗<br>220 Ω(1/2W) 5 SG 6 SG 6 SG 4 ERA 8 CSA 9 ERB 6 CSB シェル FG 自作ケーブル MEMO •  $CO-SPEV-SB(A)3P*0.5$ PC IPC 5 6 ON  $220$ 

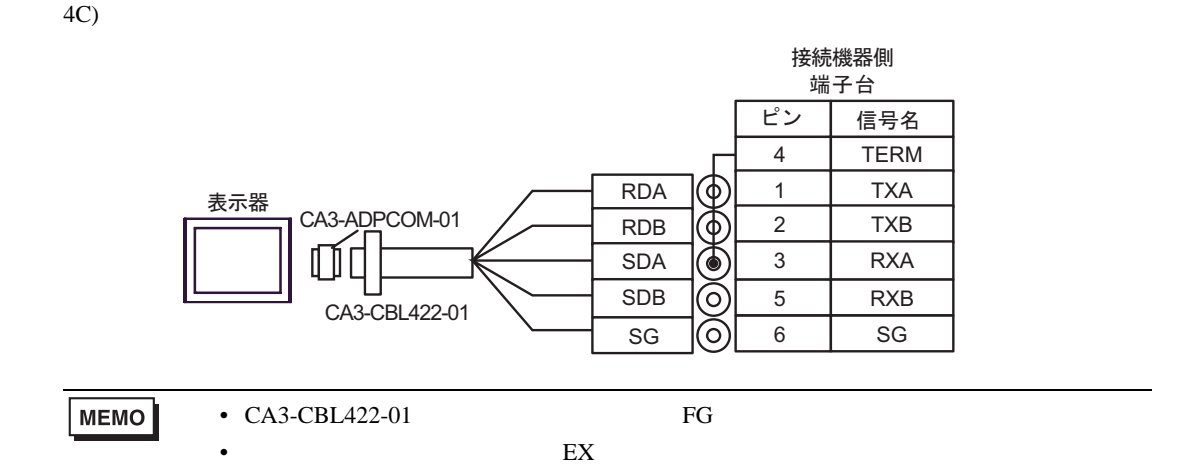

4D)

•  $1 \t1$ 

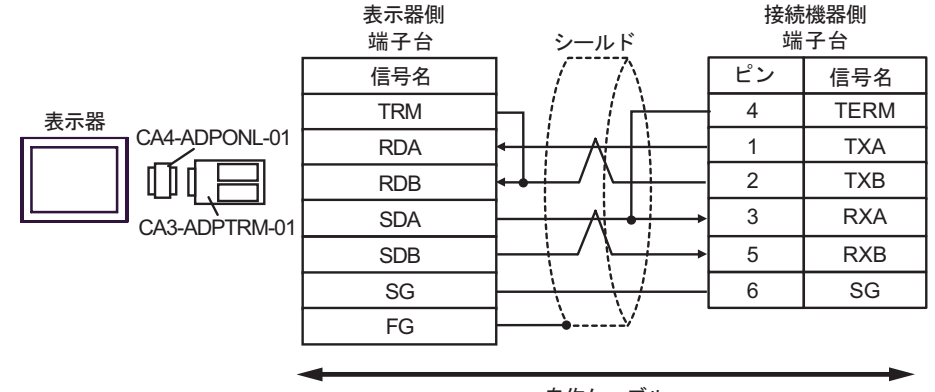

自作ケーブル

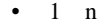

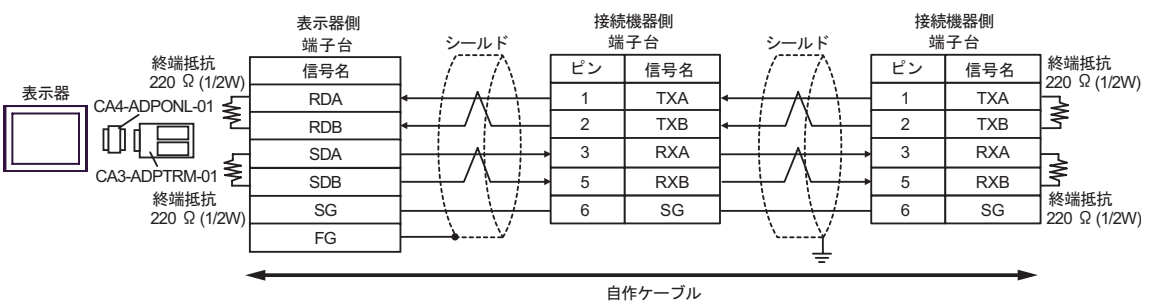

4E)

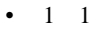

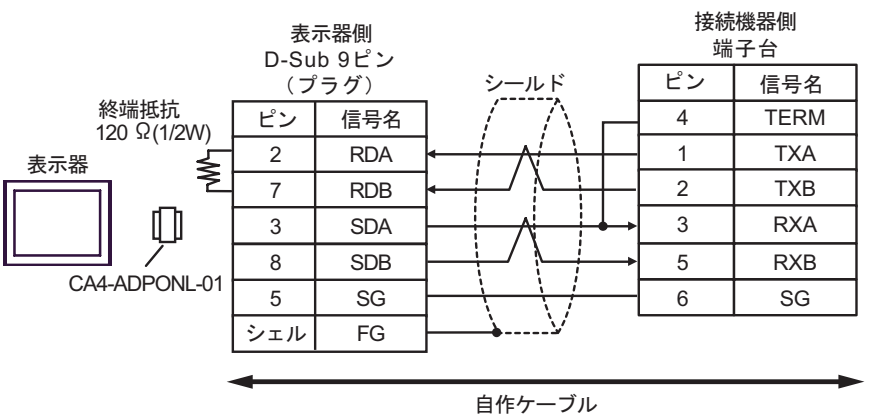

•  $1$  n

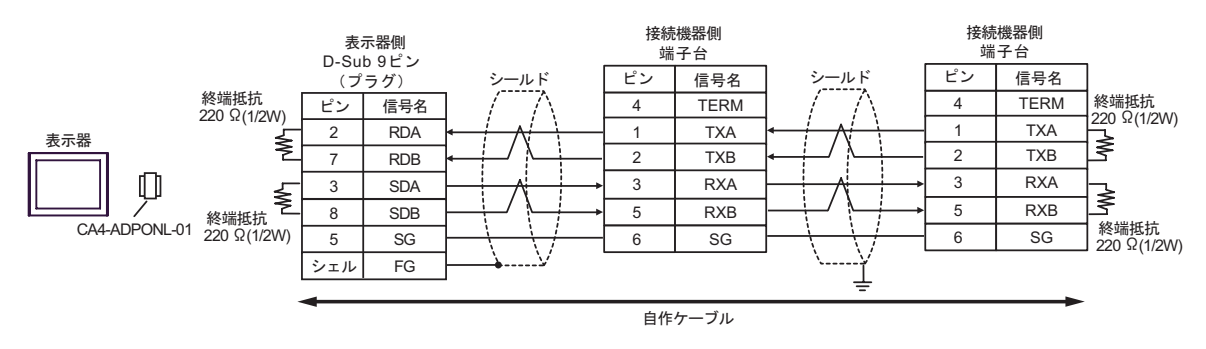

•  $CO-SPEV-SB(A)3P*0.5$ **MEMO** 

4F)

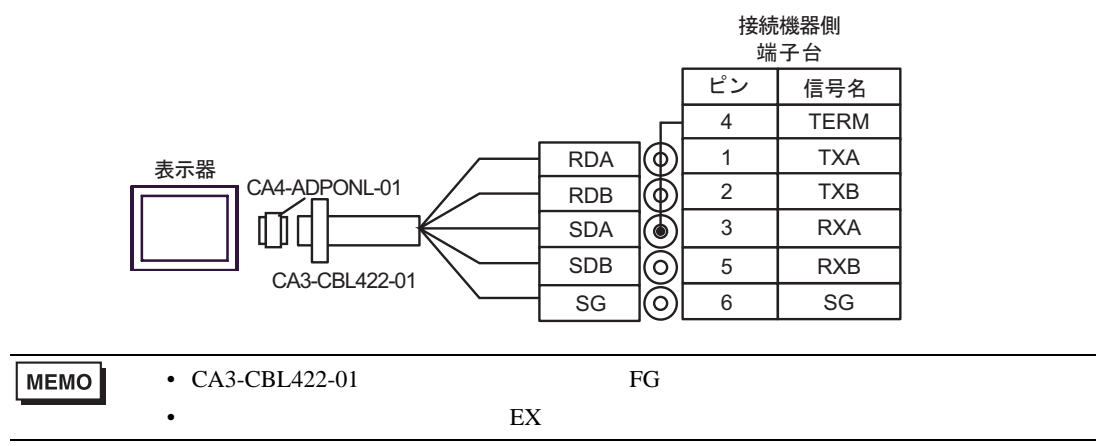

4G)

•  $1 \quad 1$ 

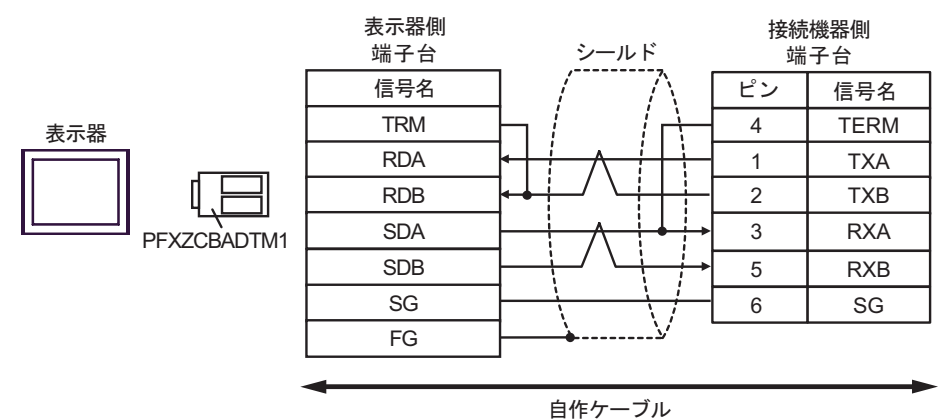

 $1$  n

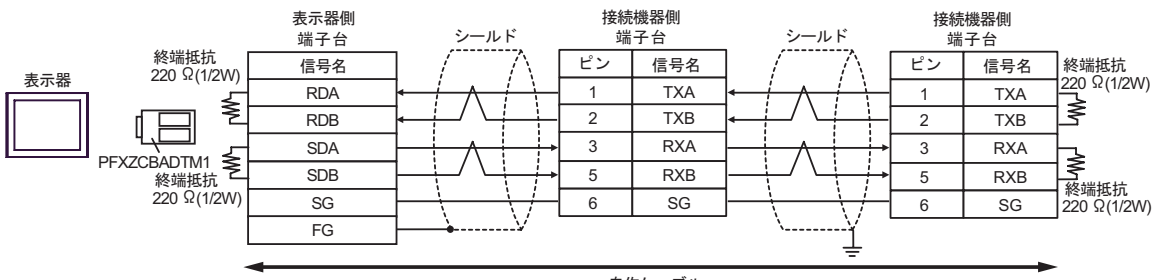

自作ケーブル

SIO

<span id="page-39-0"></span>6 to the contract of the contract of the contract of the contract of the contract of the contract of the contra<br>The contract of the contract of the contract of the contract of the contract of the contract of the contract o

 $\mathbb{C}$ PU

#### $CPU$

 $\Box$ 

3

#### 6.1 T

T2E

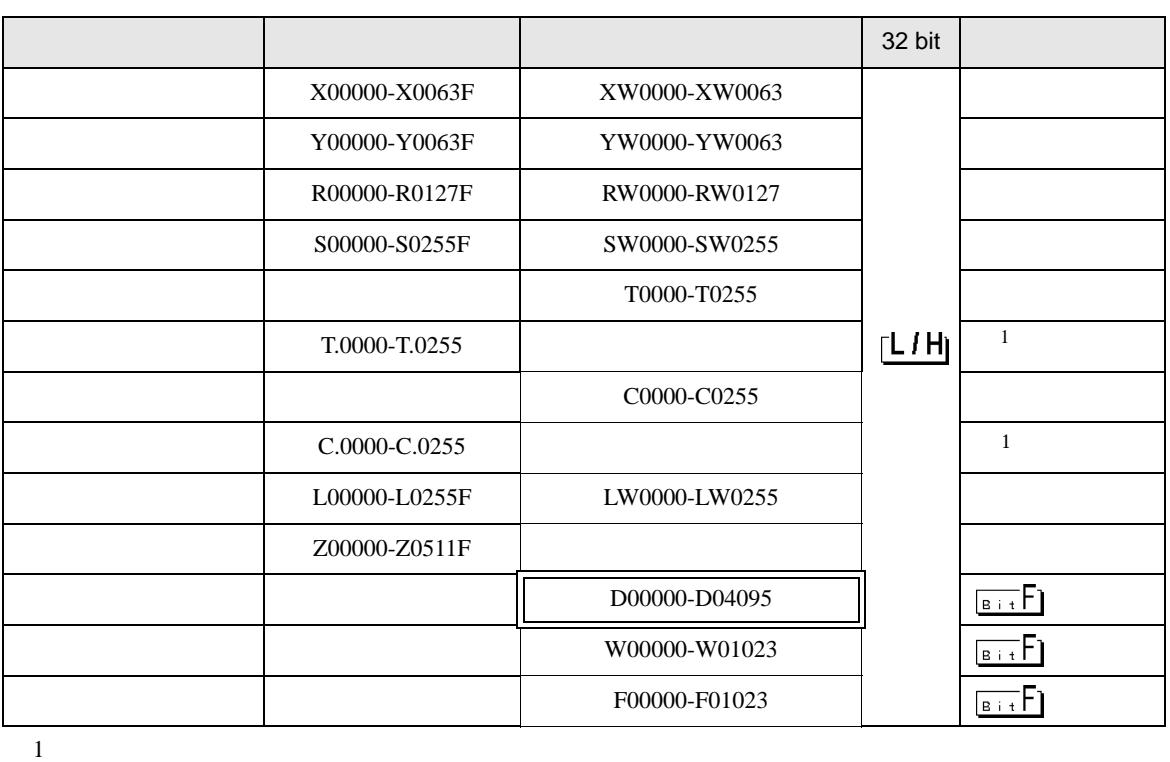

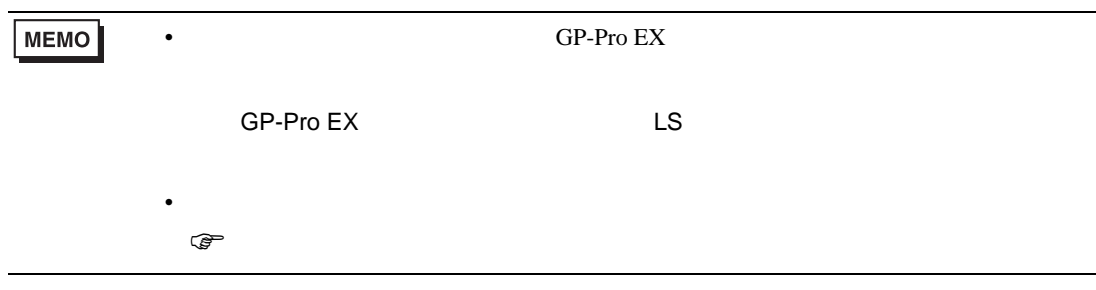

T2N

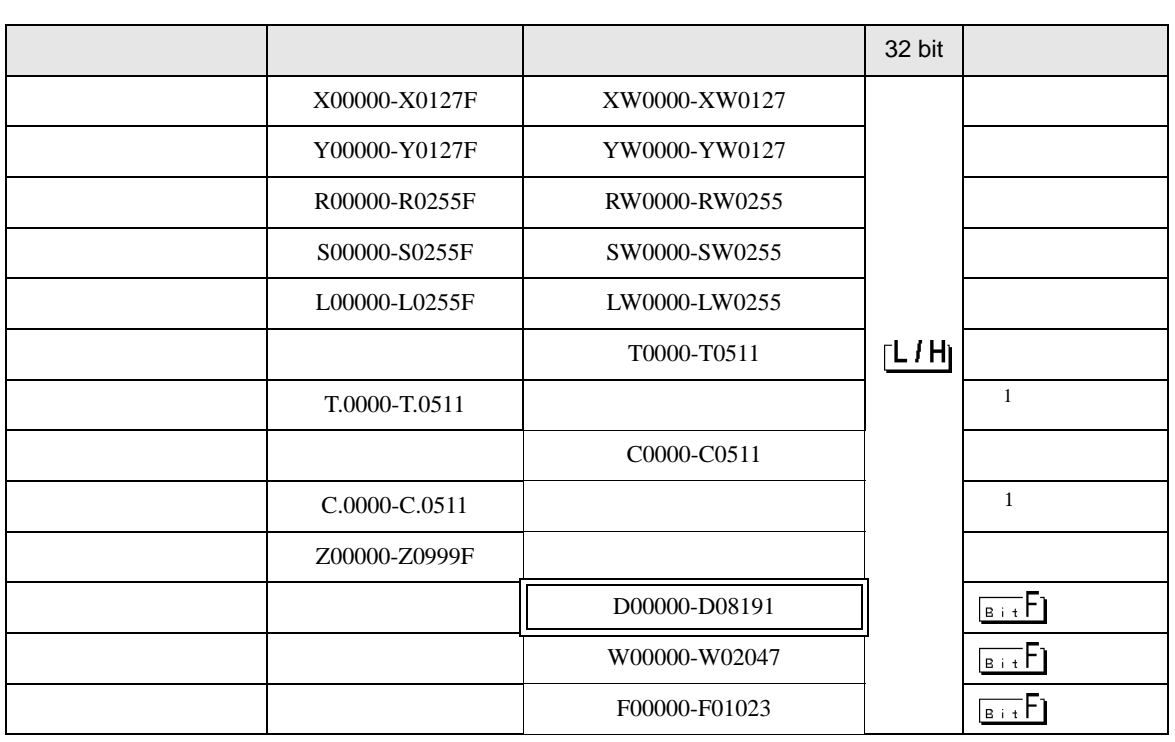

 $\Box$ 

Щ

 $1$ 

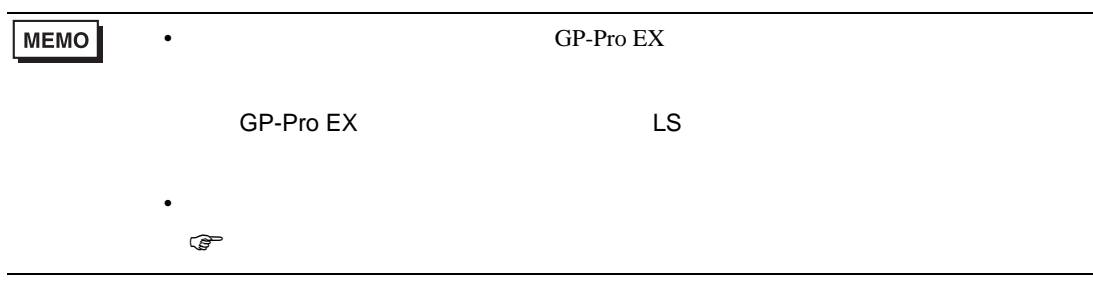

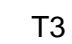

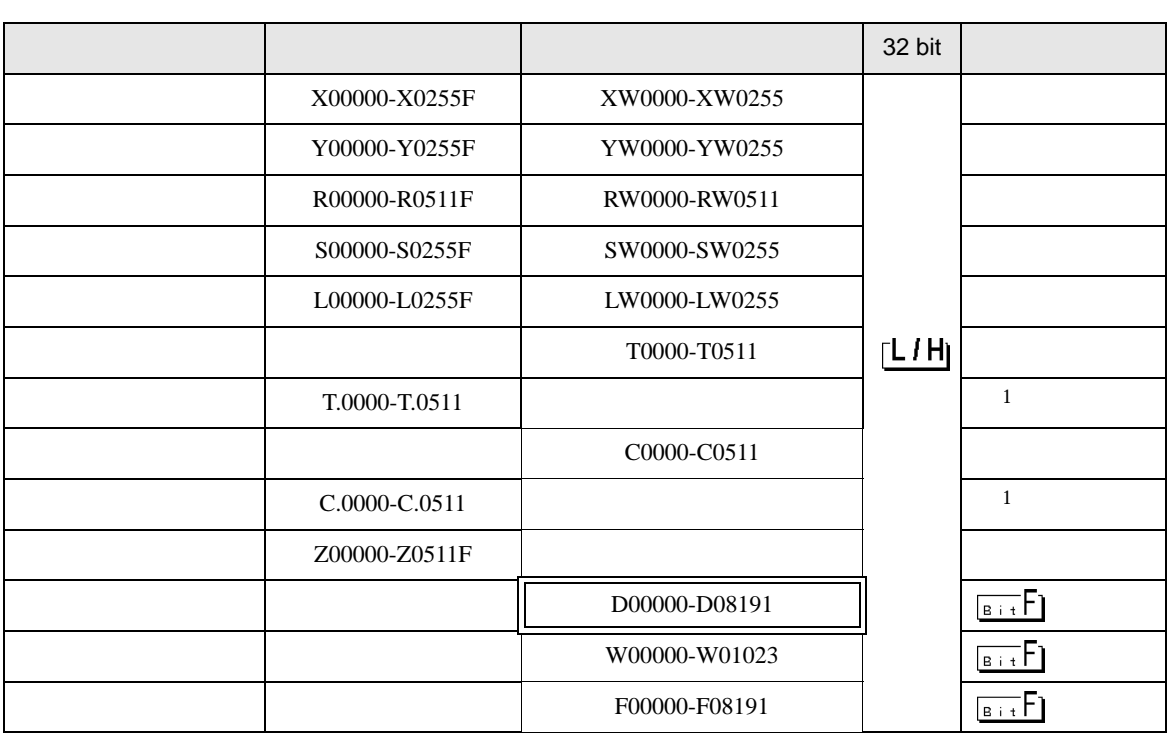

 $\Box$ 

Ц

 $1$ 

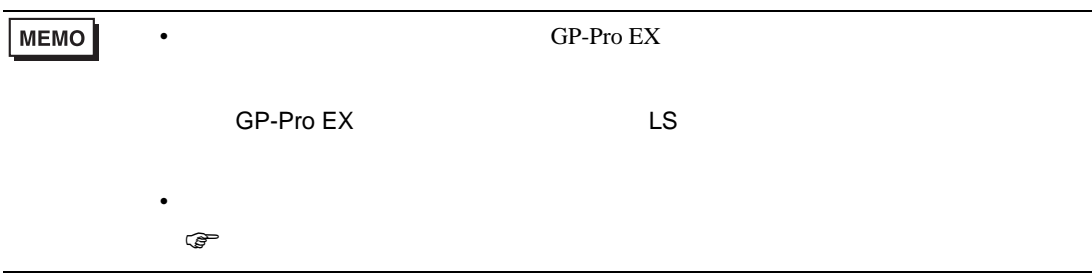

T3H/S2T/S2E

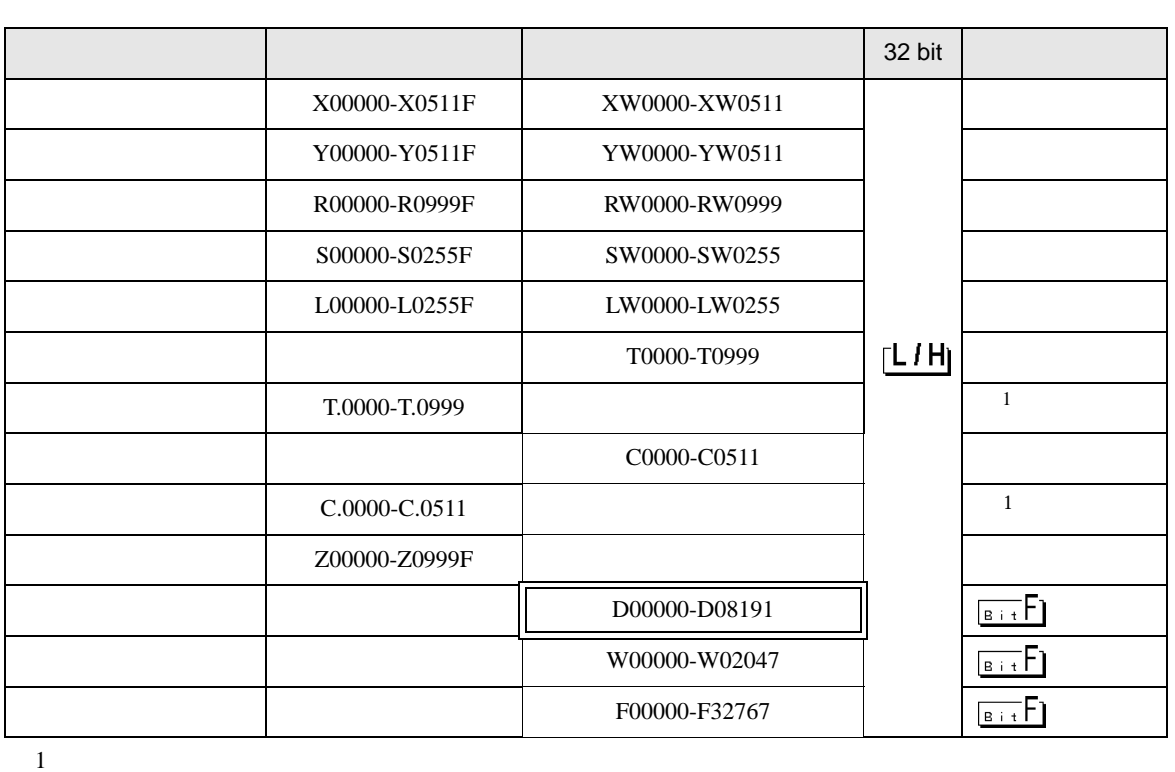

 $\Box$ 

Ц

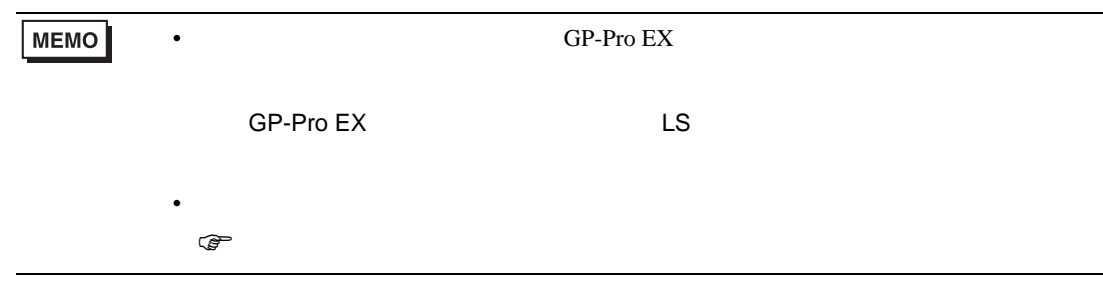

6.2 V

Model2000(S2PU22/S2PU32/S2PU72/S2PU82)

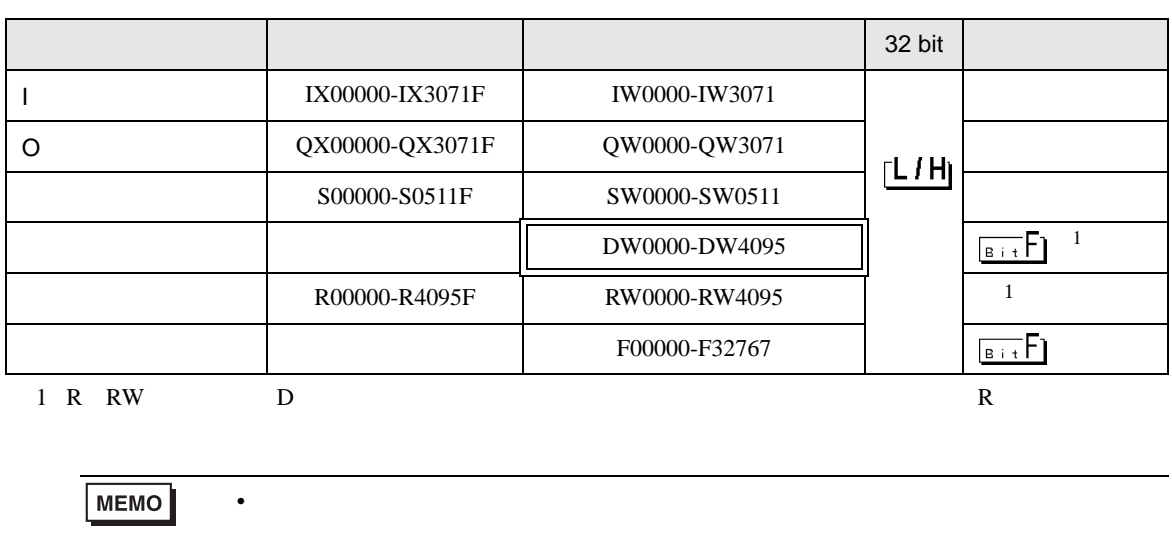

 $\equiv$ 

SP-Pro EX LS

• GP-Pro EX

• そのアイコンについてはマニュアル表記上の注意を参照してください。

 $\bigcirc$ 

### Model3000(S3PU21)

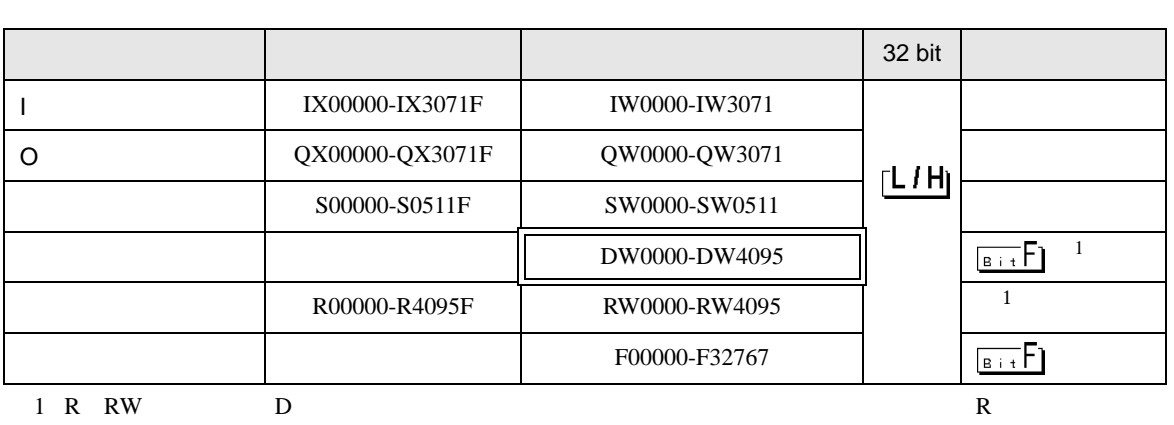

 $\Box$ 

Ц

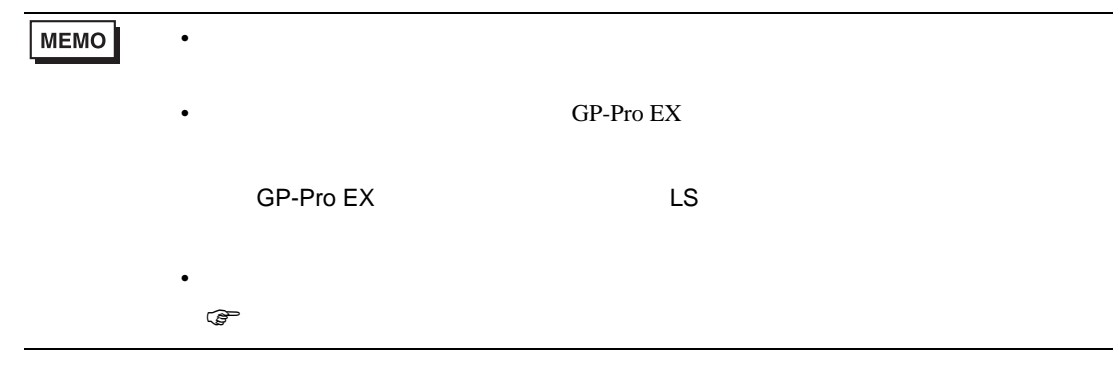

### Model3000(S3PU45)

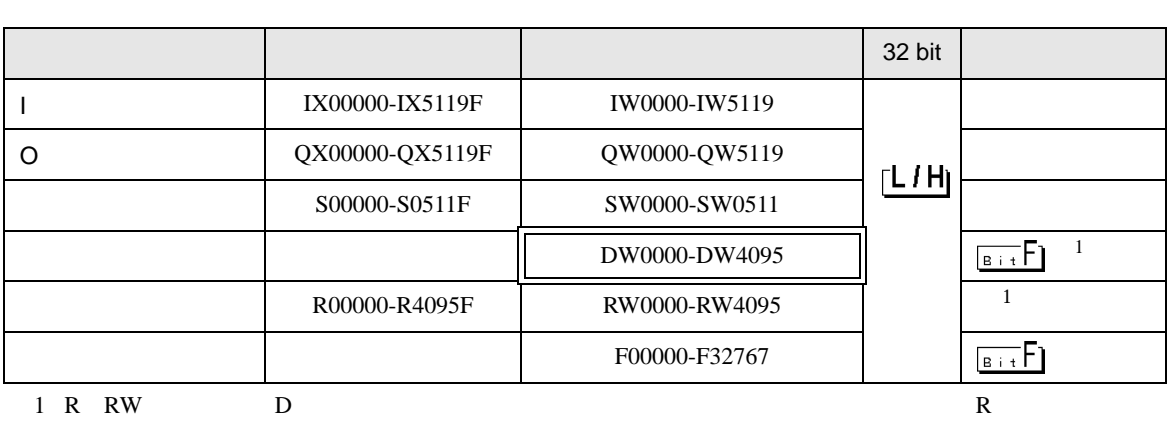

 $\Box$ 

Ц

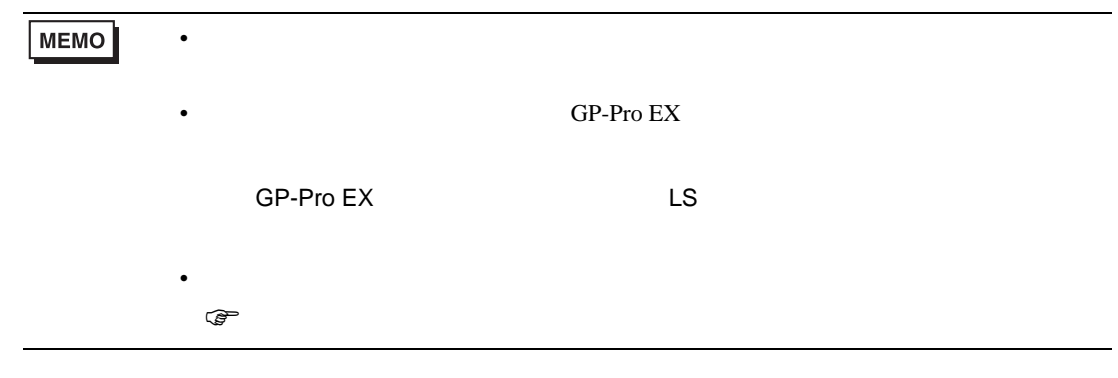

Model3000(S3PU55/S3PU65)

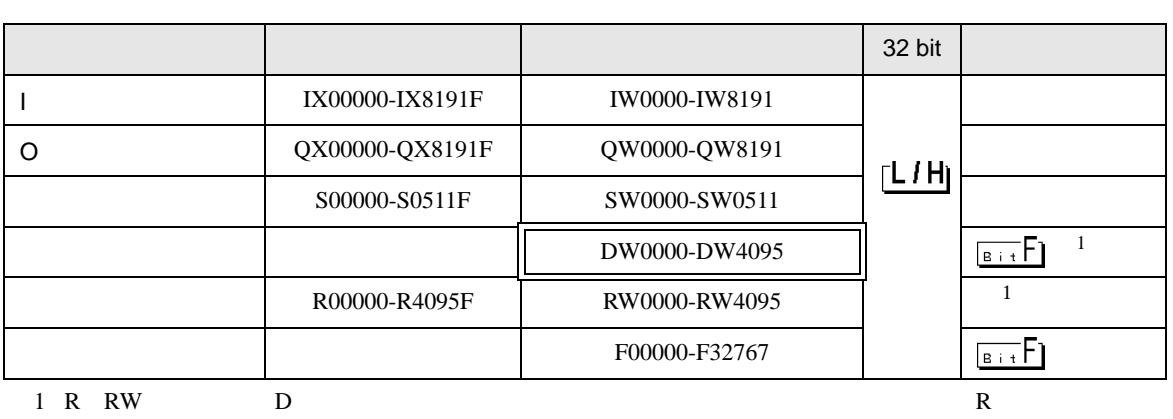

 $\Box$ 

J

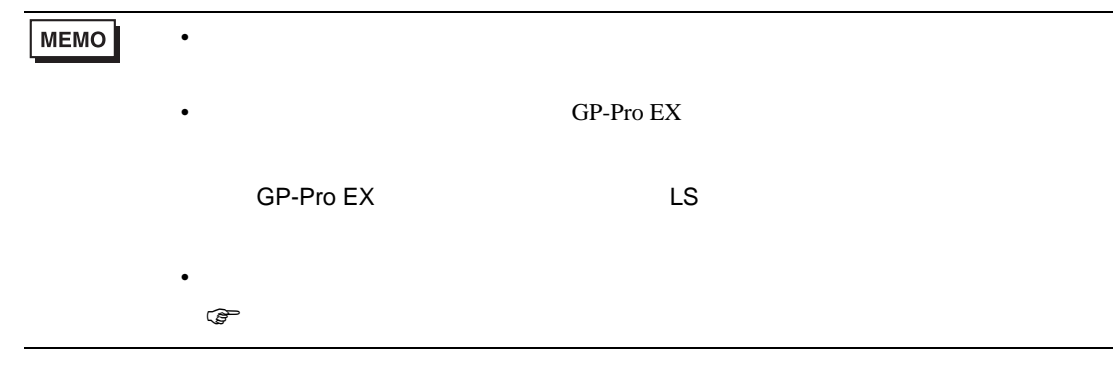

## 6.3 EX

EX2000

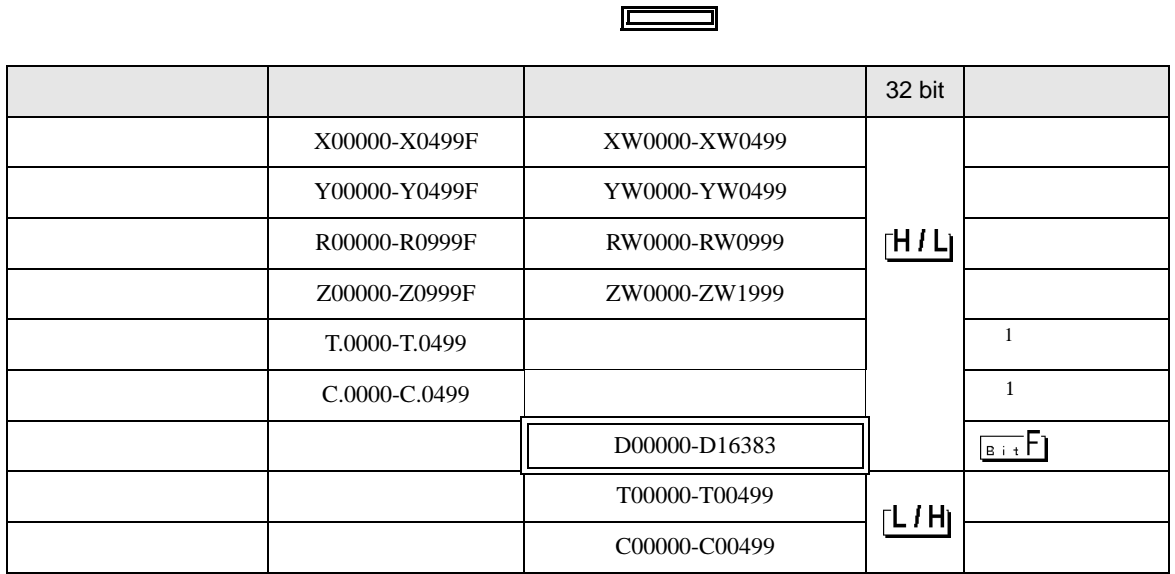

 $1$ 

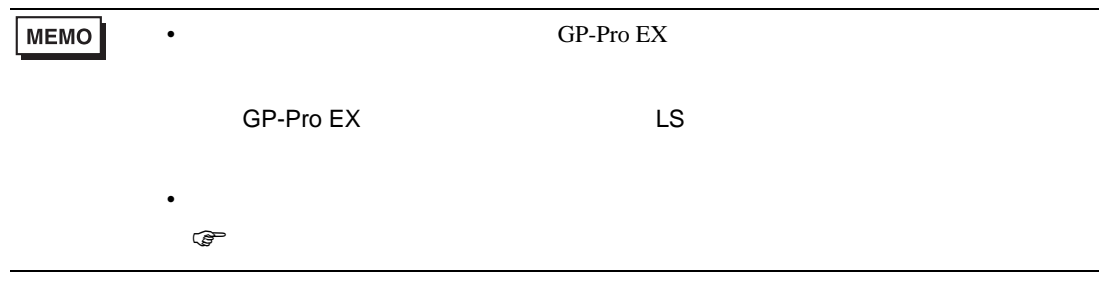

<span id="page-48-0"></span> $7$ 

#### 7.1 T

T2E

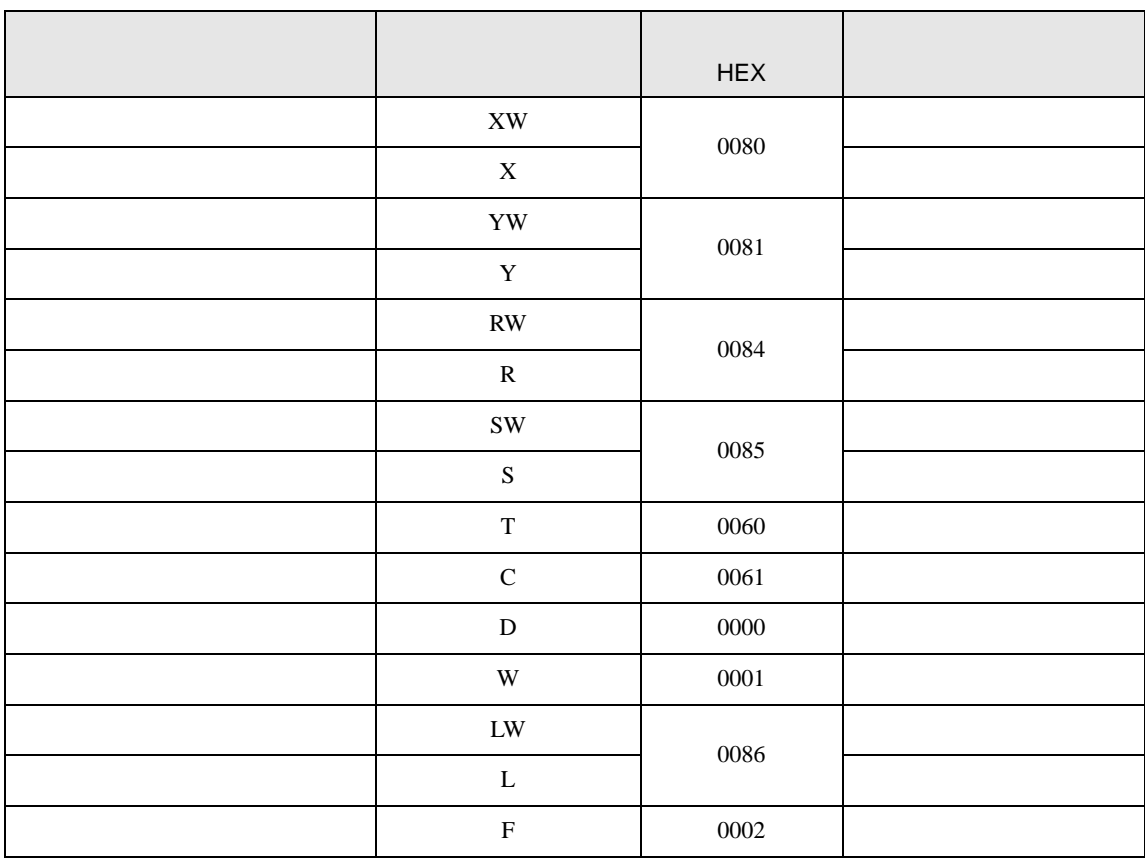

T2N

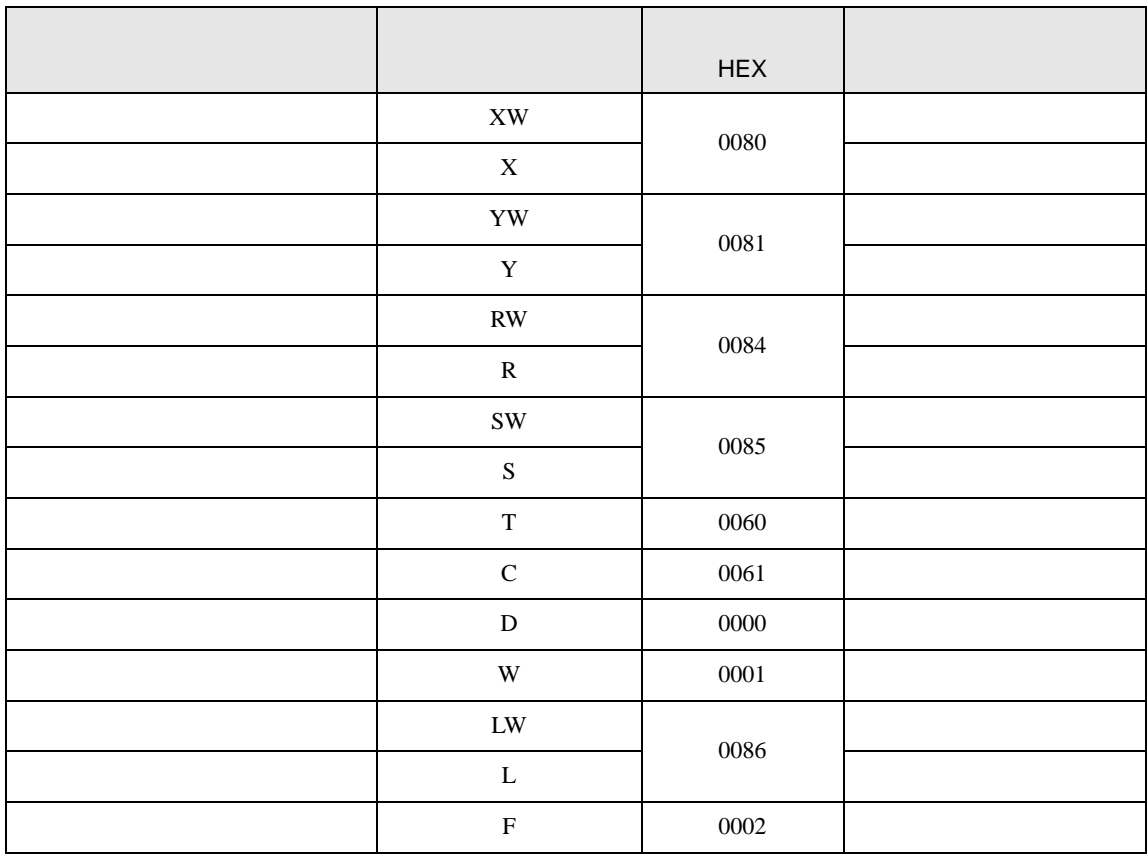

T3

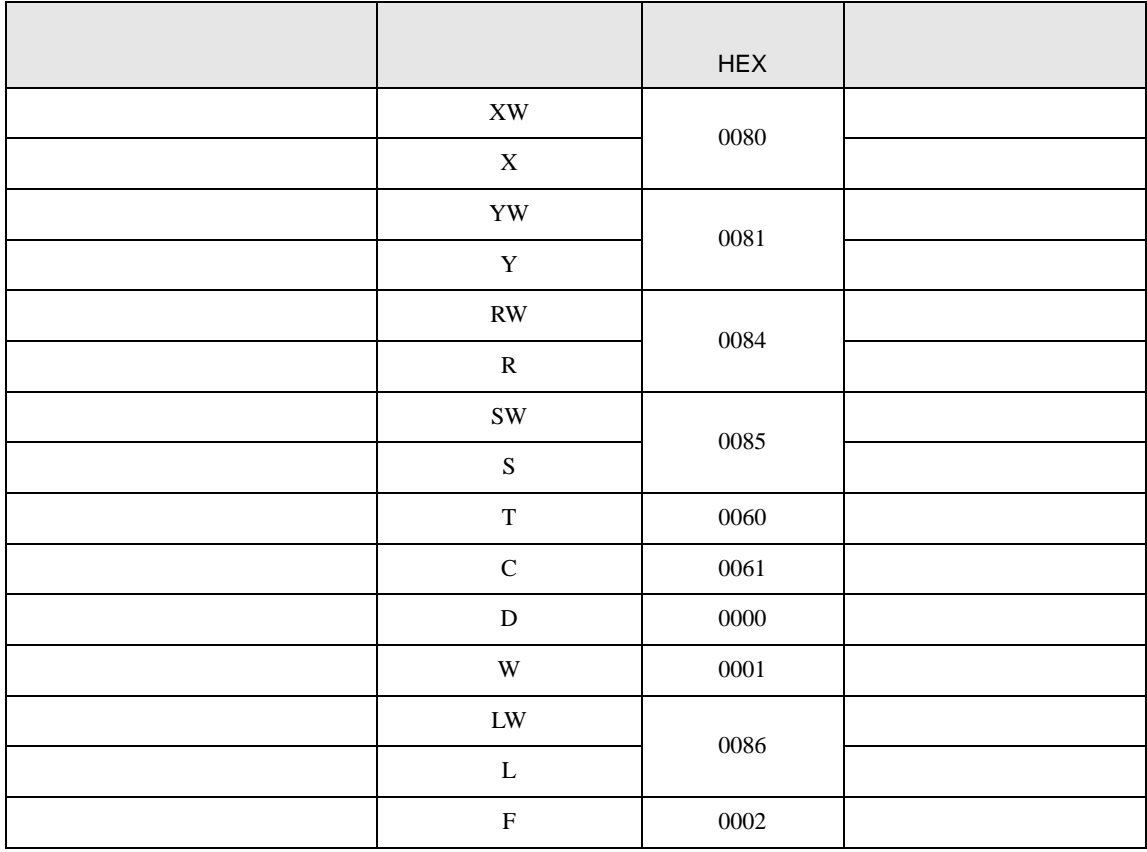

#### T3H/S2TS2E

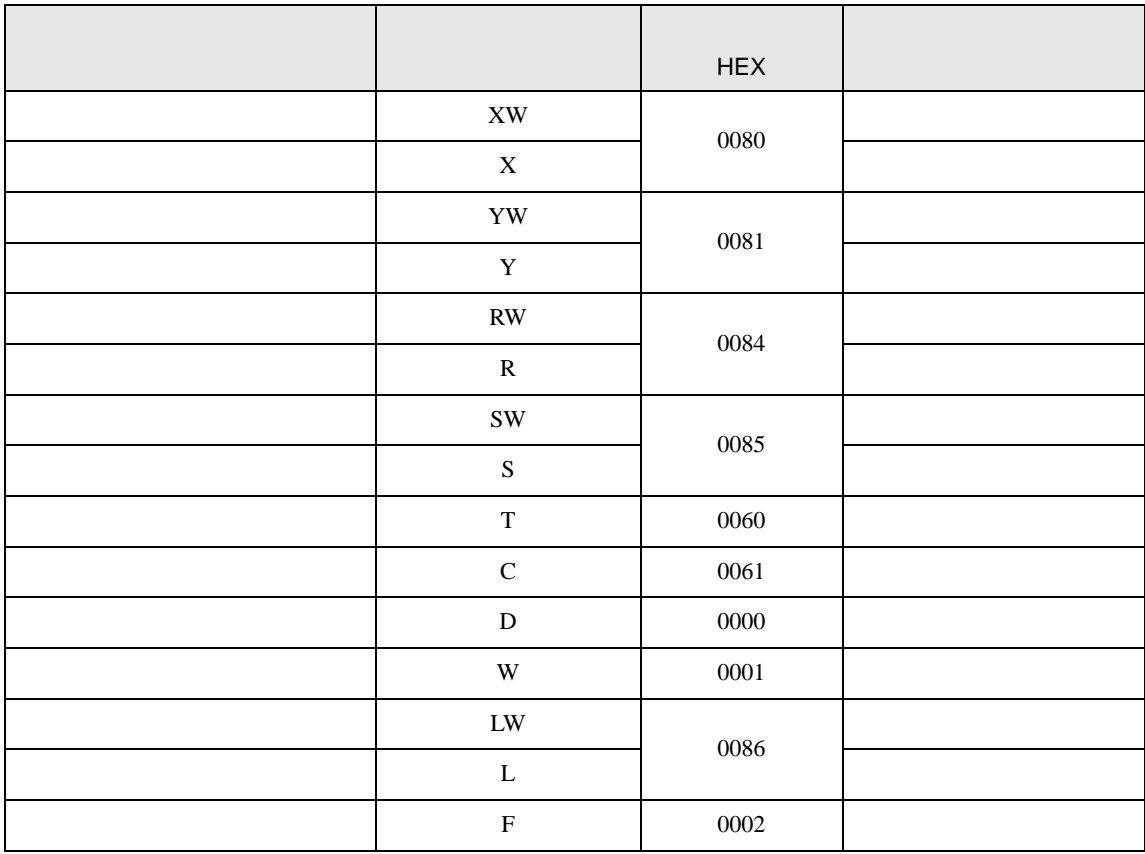

### $7.2$  V

#### Model2000(S2PU82)

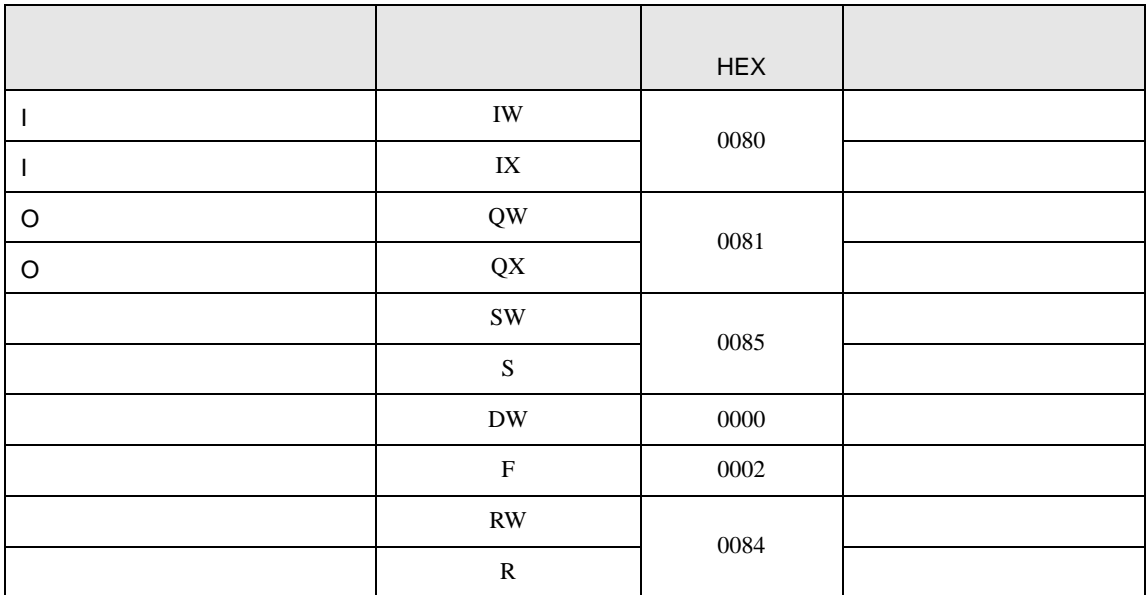

#### Model2000(S2PU22/S2PU32/S2PU72)

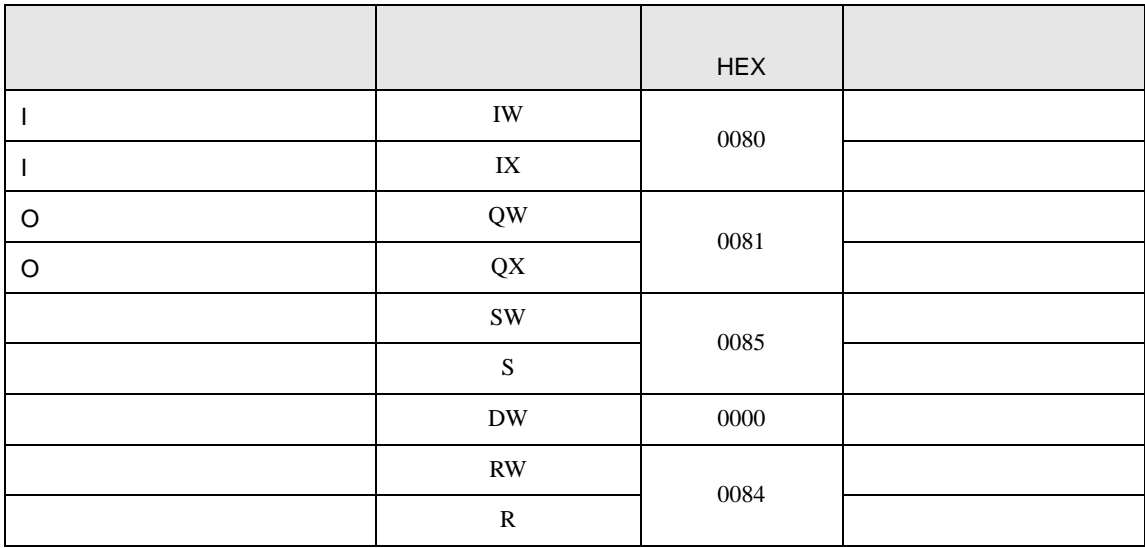

### Model3000(S3PU45)

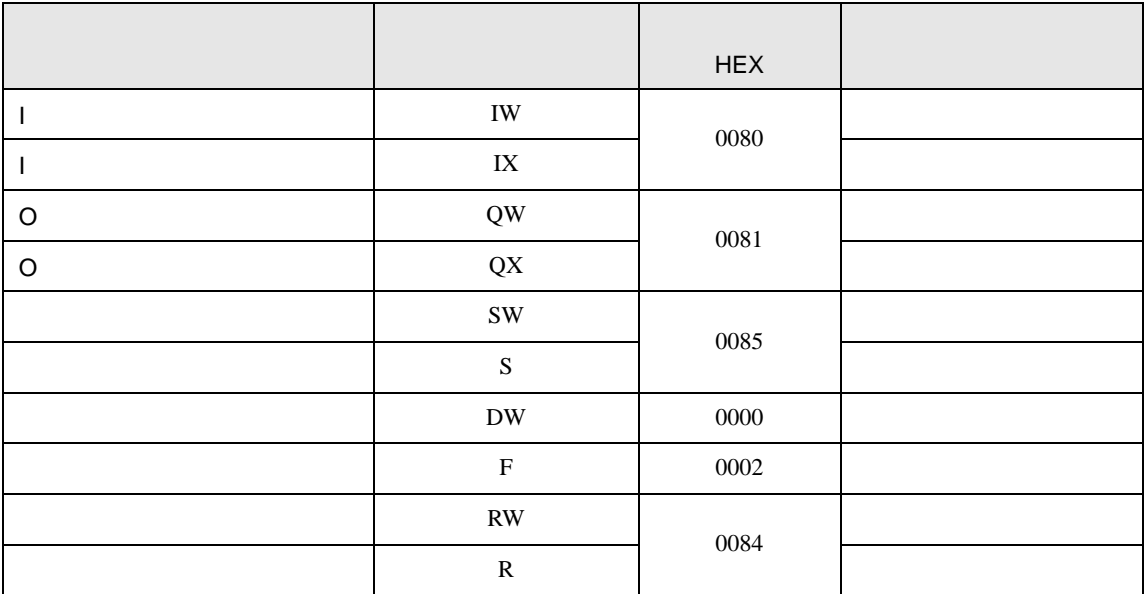

### Model3000(S3PU55/S3PU65)

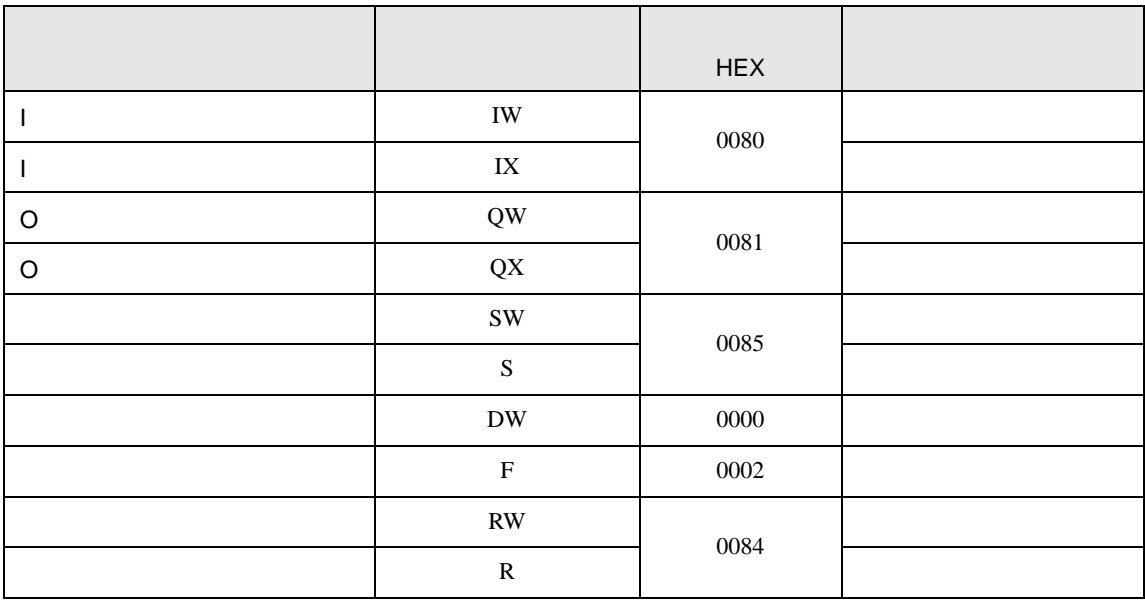

### 7.3 EX

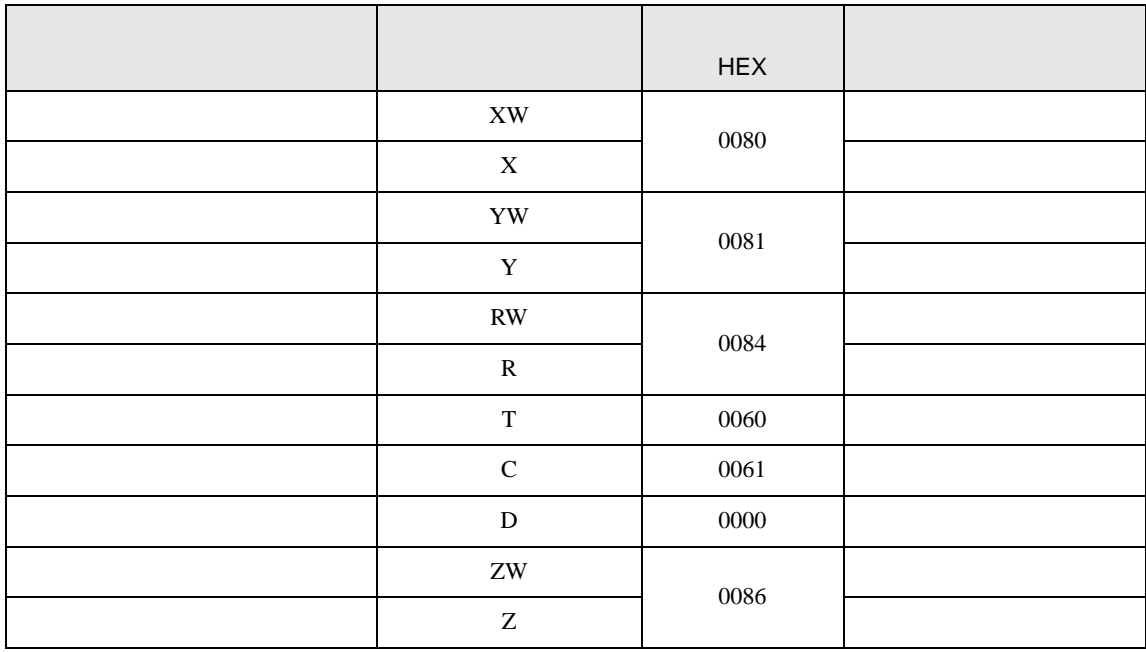

<span id="page-55-0"></span>8 エラー

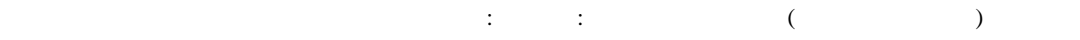

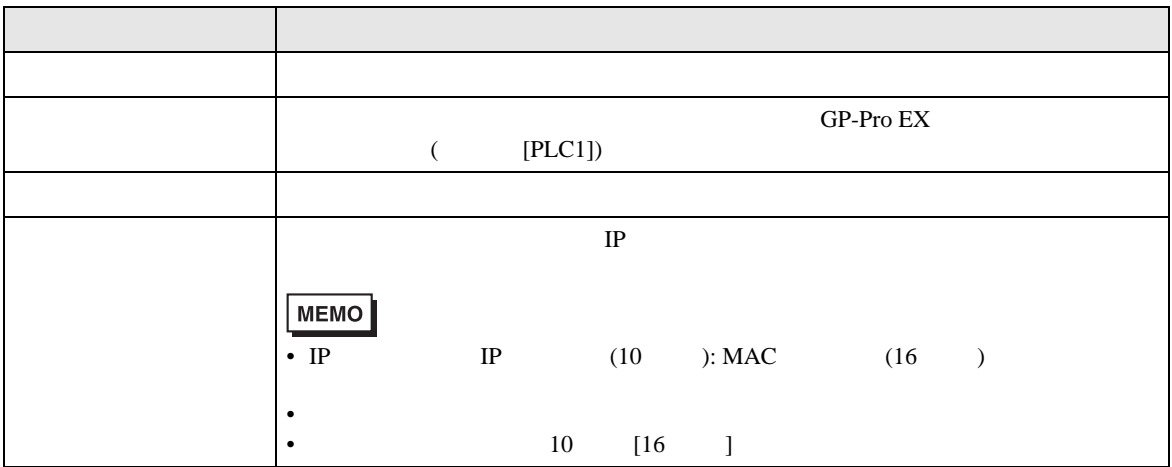

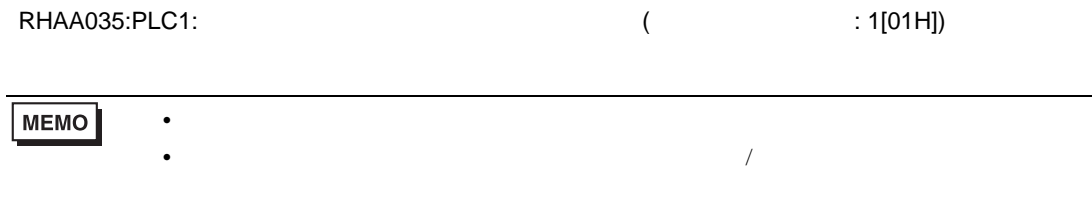

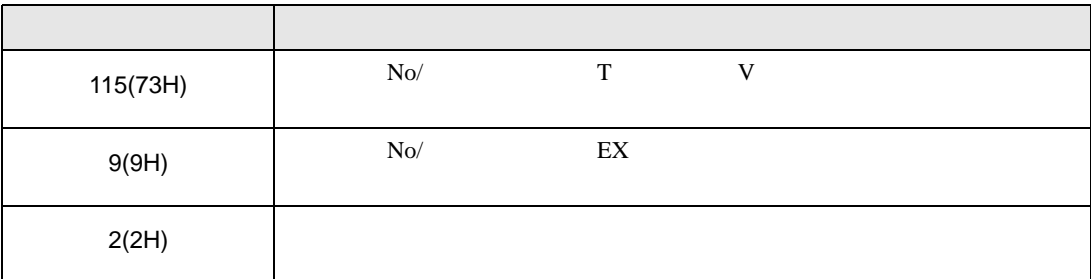